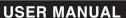

# PROGRAMMABLE MOTION CONTROLLER

# 1 · 2-AXIS HIGH SPEED STAND-ALONE SERIES

# 1 • 2-Axis High Speed Motion Controller (PMC-1HS/PMC-2HS)

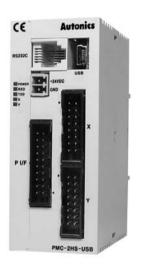

(It is optional.)

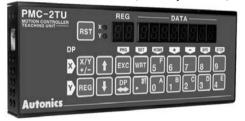

#### < PMC-HS Main features >

- •Various algorithms by the combination of 12 commands
- Four drive functions
- Max. 4Mpps high-speed output pulse
- Parameter configuration function via a dedicated S/W
- •64 steps of Positioning/Speed determinant
- •Separable teaching unit(PMC-2TU-232, it is optional.)
- •Compatible with Windows 98, NT, 2000 and XP

# **Autonics**

| 1. | Introduction                                              |     |    |
|----|-----------------------------------------------------------|-----|----|
|    | 1.1 Product Overview                                      |     |    |
|    | 1.2 Basic Composition of I/O Signal                       |     |    |
|    | 1.3 Start the Drive                                       |     |    |
| 2. | Program Installation                                      | . 5 | j  |
|    | 2.1 Installation of Operation Program                     | 5   | j  |
|    | 2.2 Uninstallation of Operation Program                   | . 6 | j  |
|    | 2.3 Installation of USB Drive                             |     |    |
|    | 2.3.1 Check the start of Operation Program                |     |    |
|    | 2.4 Connection of RS-232C                                 | 8   | i  |
| 3. | Configuration of the Operation Mode and System Parameters | 9   | J  |
|    | 3.1 Execution of Operation Program                        | 9   | J  |
|    | 3.2 Mode configuration                                    |     |    |
|    | 3.2.1 Limit Stop Mode and Limit Active Mode               | 1   | C  |
|    | 3.2.2 Servo Inposition Enable and Servo Inposition level  | 1   | C  |
|    | 3.2.3 Servo Alarm Enable and Servo Alarm Level            |     |    |
|    | 3.2.4 End Pulse                                           |     |    |
|    | 3.2.5 Selection of Deceleration Value                     |     |    |
|    | 3.2.6 Software Limit                                      |     |    |
|    | 3.2.7 Power on Home Search Start                          |     |    |
|    | 3.2.8 Power on Program Start                              |     |    |
|    | 3.3 Configuration of Parameters                           |     |    |
|    | 3.3.1 Speed Multiplier                                    |     |    |
|    | 3.3.2 Acceleration Rate                                   |     |    |
|    | 3.3.3 Deceleration Rate                                   |     |    |
|    | 3.3.4 Start Speed.                                        |     |    |
|    | 3.3.5 Drive Speed 1~4                                     |     |    |
|    | 3.3.6 Post Timer 1~31                                     |     |    |
|    | 3.3.7 Home Search Low Speed                               |     |    |
|    | 3.3.8 Home Search High Speed                              |     |    |
|    | 3.3.9 Home Search Offset                                  |     |    |
|    | 3.3.10 Software Limit +                                   |     |    |
|    | 3.3.11 Software Limit                                     |     |    |
|    | 3.3.12 End Pulse Width                                    |     |    |
|    | 3.3.13 Pulse Scale Numerator                              |     |    |
|    | 3.3.14 Pulse Scale Denominator                            |     |    |
|    | 3.4 Configuration of Home Search Mode                     |     |    |
|    | 3.4.1 Description of Home Search Operation                |     |    |
|    | 3.4.2 Step1: High Speed Near Home Search                  |     |    |
|    | 3.4.3 Step2: Low Speed Home Search                        |     |    |
|    | 3.4.4 Step3: Low Speed Z-phase Search                     |     |    |
|    | 3.4.5 Step4: High Speed Offset                            | 1   | 8  |
|    | 3.4.6 Configuration of Home Search Mode                   | 1   | 8  |
|    | 3.4.7 Near Home Signal Level (STOP0)                      | . 1 | 8  |
|    | 3.4.8 Home Signal Level (STOP1)                           | 1   | Ĉ  |
|    | 3.4.9 Z Signal level (STOP2)                              | 1   | ć  |
|    | 3.4.10 Enable / Disable of Step 1~4                       | 1   | ç  |
|    | 3.4.11 Direction of Step 1~4                              | 1   | ę  |
|    | 3.4.12 Position Clear                                     | 1   | ę  |
|    | 3.4.13 Using Limit Signal                                 | 2   | .C |
|    | 3.4.14 Enabling DCC                                       | 2   | .C |

| 3.4.15 DCC Level                                     | 20 |
|------------------------------------------------------|----|
| 3.4.16 DCC Width                                     | 20 |
| 3.4.17 Example of the Home Search Mode Configuration | 21 |
| 4. Configuration of Operation Program                | 27 |
| 4.1 Start of operation program                       |    |
| 4.1.1 Commands of the Operation Program              | 28 |
| 4.1.2 I/O port numbers                               | 31 |
| 4.2 Drive by Parallel P I/F(Parallel Interface)      | 32 |
| 4.2.1 Execution of Home Search                       | 32 |
| 4.3 Index Drive                                      | 33 |
| 4.4 Scan Drive                                       | 34 |
| 4.5 Continuous drive                                 |    |
| 4.6 Program Drive                                    |    |
| 5. Drive by PC                                       | 37 |
| 5.1 Start of operation program                       |    |
| 5.2 Main Screen                                      |    |
| 5.3 Parameter/Mode Screen                            |    |
| 5.3.1 Mode Tabs                                      |    |
| 5.3.2 Parameter Tabs.                                |    |
| 5.3.3 Home Search Mode Tabs                          |    |
| 5.4 Program Edit Screen                              |    |
| 5.5 I/O Signal Screen                                |    |
| 5.6 Errors                                           |    |
| 6. Drive by a Teaching Unit                          | 40 |
| 6.1 Operation of data edit.                          |    |
| ·                                                    |    |
| 6.1.1 Register Selection                             |    |
| 6.1.2 Register Composition                           |    |
| 6.1.3 Input of Operation Program                     |    |
| 6.1.4 Input of Operation Mode and Parameters         |    |
| 6.1.5 Index Drive                                    |    |
| 6.2 Operation of drive                               |    |
| 6.2.1 Home Search                                    |    |
| 6.2.2 JOG Operation                                  |    |
| 6.2.3 Execution of Operation Program                 |    |
| 6.2.4 Record of Current Position                     | 57 |
| 7. Product Specifications and I/O Signal Connection  | 59 |
| 7.1 Product Specifications                           |    |
| 7.2 Connector Types and I/O Signal Connection        |    |
| 7.2.1 CN1 : Power Connector.                         |    |
| 7.2.2 CN2 : RS-232C Serial I/F Connector             |    |
| 7.2.3 CN3 : Parallel P I/F Connector                 |    |
| 7.2.4 CN4, CN5 : I/O Connector.                      |    |
| •                                                    |    |
| 8. Serial Communication Commands                     |    |
| 8.1 Communication Condition                          | 67 |
| 8.2 Command Cycle                                    | 67 |
| 8.3 Command                                          | 67 |
| [Data] Reading and Writing of Parameter/Mode Values  | 78 |

#### Cautions for Safety

XPlease observe all safety considerations for safe and proper product operation to avoid hazards.

※▲ symbol represents caution due to special circumstances in which hazards may occur.

Marning Failure to follow these instructions may result in serious injury or death.

⚠ Caution Failure to follow these instructions may result in personal injury or product damage.

\*\*This manual offers important information, read carefully and follows the instructions. After reading this guide, please keep in the place that you can reach easily.

# **⚠** Warning

 Fail-safe device must be installed when using the unit with machinery that may cause serious injury or substantial economic loss. (e.g. nuclear power control, medical equipment, ships, vehicles, railways, aircraft, combustion apparatus, safety equipment, crime/disaster prevention devices, etc.)

Failure to follow this instruction may result in fire, personal injury, or economic loss.

2. Install on a device panel or DIN rail to use.

Failure to follow this instruction may result in fire.

3. Do not connect, repair, or inspect the unit while connected to a power source.

Failure to follow this instruction may result in fire.

4. Check 'Connections' before wiring.

Failure to follow this instruction may result in fire.

5. Do not disassemble or modify the unit.

Failure to follow this instruction may result in fire.

6. Do not cut off power or disconnect connectors while operating the unit.

Failure to follow this instruction may result in personal injury, economic loss, or malfunction.

Install the safety device at the out of the controller for stable system operation against external power error, controller malfunction, etc.

Failure to follow this instruction may result in fire, personal injury, or economic loss.

# **⚠** Caution

- 1. When connecting the power input, use AWG 28-16(0.081 to 1.31mm<sup>2</sup>) cable or over.
- 2. Must use the insulated trans at the power input.

Failure to follow this instruction may result in fire, or personal injury.

3. Use the unit within the rated specifications.

Failure to follow this instruction may result in fire or product damage.

4. Use dry cloth to clean the unit, and do not use water or organic solvent.

Failure to follow this instruction may result in fire.

Do not use the unit in the place where flammable/explosive/corrosive gas, humidity, direct sunlight, radiant heat, vibration, impact, or salinity may be present.

Failure to follow this instruction may result in fire or explosion.

6. Keep metal chip, dust, and wire residue from flowing into the unit.

Failure to follow this instruction may result in fire or product damage.

If a ribbon cable is used as the I/O line, connect the cable correctly and prevent from poor contact.

Failure to follow this instruction may result in malfunction.

8. Note that this device is KCC certified for commercial use.

Make proper applications for the product.

## Cautions during Use

- Follow instructions in 'Cautions during Use'.
   Otherwise, It may cause unexpected accidents.
- 2. 24VDC power supply should be insulated and limited voltage/current or Class 2, SELV power supply device.
- Install a power switch or circuit breaker in the easily accessible place for supplying or disconnecting the power.
- 4. Wire as short as possible and keep away from high voltage lines or power lines, to prevent inductive noise.
- 5. Run the unit after proper parameter settings depending on the load and environment.
- 6. Make sure that Power On function is set to ON in atMotion program before supplying the power to the unit.
- 7. Keep the distance between power cable and signal cable more than 10cm.
- 8. It is recommended to use twisted pair shield wire when connecting cables to CN3, 4, 5 connectors.

  Ground the shield wires depending on the installation environment.
- 9. It is recommended to use the communication cables provided with the product. (RS232C, USB)
- 10. When wiring the RS485 cable, twist pair wire is recommanded, and use AWG 24 (0.2mm2) cable or over.
- 11. This unit may be used in the following environments.
  - ①Indoors (in the environment condition rated in 'Specifications')
  - ②Altitude max. 2,000m
  - ③Pollution degree 2
  - 4 Installation category II
- \*The above specifications are subject to change and some models may be discontinued without notice.
- \*Be sure to follow cautions written in the instruction manual and the technical descriptions (catalog, homepage).

Autonics 1. Introduce

#### 1. Introduce

#### 1.1 Product Overview

PMC-HS series is a unit to determine the position or control the speed of a pulse input servo motor or a stepping motor. The built-in EEPROM can store operation parameters and maximum 64-program data per each axis. PMC-1HS is a 1-Axis motion controller and divided into PMC-1HS-232 and PMC-1HS-USB models, PMC-2HS is a 2-Axis motion controller and divided into PMC-2HS-USB models. The 232 model is equipped with RS-232C interface and the USB model is equipped with RS-232C and USB interfaces.

| Type(PMC-HS) | Control axis | Serial communication port |
|--------------|--------------|---------------------------|
| PMC-1HS-232  | 1            | RS-232C                   |
| PMC-1HS-USB  | 1            | RS-232C and USB           |
| PMC-2HS- USB | 2            | RS-232C, USB Multiple use |

This motion controller has maximum 4 MHz of adjustable speed drive pulse oscillator and a position counter. The drive pulse output comes from a motor driver is line driver output. It is available to connect to both photo-coupler input type drivers and to line receiver input type drivers. The sensor input is fully insulated by a photo-coupler and can [Input limit, Home search input, Servo inposition and Servo alarm].

The serial communication port has RS-232C and USB interface(in case of 232 types, RS-232C is only).

The serial communication port can be connected to a PC or teaching unit(PMC-2TU-232, it is optional.) to configure operation parameter, mode, position data and program data.

In addition, a user can directly write a program using serial commands(Refer to 8).

The parallel interface can be used to start the drive, select a position and a program and connect sequencers and switches.

#### 1.2 Basic Composition of I/O Signal

Connect the drive pulse signal of motion controller to motor driver and input from sensor to limit or home search terminal of each direction. It is possible to input the inposition signal or the alarm signal for a servo motor.

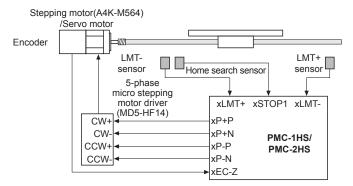

<Basic composition method of the motion controller(Configuration only for X-axis)>

1. Introduce Autonics

#### 1.3 Start the Drive

There are four ways to operate PMC-1HS/PMC-2HS.

Start with a Parallel P I/F

Connect a sequence controller or a switch to the parallel P I/F. Refer to 4.2.

Start with PC

Connect a PC and the controller body via a communication cable, starts the operation program and executes manual operation such as JOG output at each axis and home search output program.

Refer to chapter 5.

• Start with teaching unit(PMC-2TU-232)

Connect a communication cable annexed to a teaching unit(PMC-2TU-232).

It is available to execute JOG output, home output and programs by drive operation of teaching unit. Refer to chapter 6.

• Control by serial communication

The PMC-HS series provides serial communication commands(Refer to 8).

It is connected to a PC or a sequence controller via an USB cable or RS-232C communication cable and it can control axes by means of user's independent program.

# 2. Program Installation

# 2.1 Installation of Operation Program

(1)Insert the CD given to a CD drive of a PC.

[Caution] Do not connect the PMC-HS body to the PC at this time.

(2)For Windows 98, ME and 2000

Windows 98 and ME ---- Run InstMsiA.exe in the InstMS folder.

Windows 2000-----Run InstMsiW.exe in the InstMS folder.

For Windows XP, additional installation is not required.

(3)Double-click PMC.msi file on the Install folder.

(4)Select the Next button to go to the following screen.

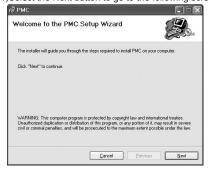

(6) The progress of the installation is displayed.

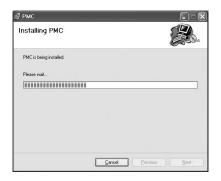

(5)Select the desired folder and click the Next button to go to the following screen.

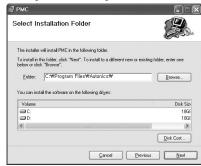

(7)The Installation Complete screen is displayed Click the Close button to close the installer.

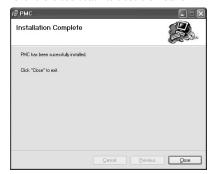

2. Program Installation Autonics

## 2.2 Uninstallation of Operation Program

The operation program needs to be removed to upgrade new version or to be deleted from a PC.

- (1)Uninstall this program with "Add/remove programs" in your Control Panel.
- (2) Click the "Remove" button after selecting "PMC" on the list of the screen.

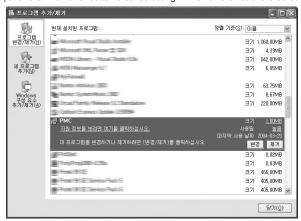

(3)The operation program is uninstalled from the system.

#### 2.3 Installation of USB Drive

Connect the motion controller to a PC via an USB communication cable and turn on the power supply. When the USB cable is connected first, new H/W is detected. Install the USB driver with the CD given. In case of Window Vista. specify the folder 'PMC-HS/driver/vista.'

For Windows XP and 2000, the "PMC-HS/driver/xp2k" is specified.

For Windows 98 and ME, the "PMC-HS/driver/98me" is specified.

After installation, check the Device Manager as below.

Execute the My computer → Properties(Click right mouse button) → Hardware → Device Manager.

If "PMC-HS-USB Driver(Autonics Corp)" exists in universal serial BUS controller and "Autonics Serial port" exists in Port(COM and LPT), the USB driver was installed normally. (In case of Windows XP).

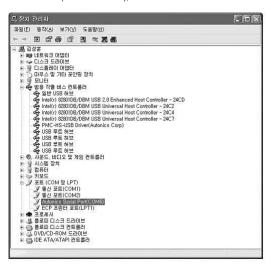

#### 2.3.1 Check the starting of the operation Program

When you connect the motion controller, check the operation program is run correctly.

【Caution】When you start the operation program initially after installation, the program displays Offline even if the communication cable is connected. In this case, select the option menu on the main screen, mark the COM port is connected to the controller body and start the program again. In USB communication, if you select My Computer → Properties(click your right mouse button) → Hardware → Device Manager, you can check the COM port to be allocated next to "Prolific USB-to-Serial Comm Port" in Port(COM and LPT)

2. Program Installation Autonics

#### 2.4 Connection of RS-232C

- (1)Connect the motion controller and a PC using RS-232C communication cable.
- (2)Turn on the motion controller and the PC.
- (3)Start the operation program by selecting the start button.
  - Click the Start  $\rightarrow$  Program  $\rightarrow$  Autonics  $\rightarrow$  Motion Controller  $\rightarrow$  PMC  $\rightarrow$  PMC
- (4) For initial access, the communication error message is popped up.

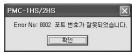

Check the OK button to display the communication error message.

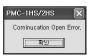

Click the OK button.

(5) Select your product type, PMC-2HS or PMC-1HS.

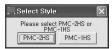

(6)Start the operation program as off-line.

Select Option and mark the COM port, the RS-232C communication cable is connected.

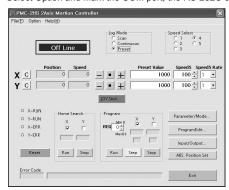

(7)Restart the operation program. It will normally start in on-line mode.

# 3. Configuration of the Operating Mode and System Parameters

In order to operate PMC-1HS/PMC-2HS correctly, it is required to set operation modeUoperation parameter of PMC-1HS/PMC-2HS suited with user system. For the configuration of the Operation Mode and System Parameters, connect PMC-1HS/2HS to the PC with RS232C communication cable or USB cable start the Windows operation program and then set them up on the Mode/Parameter screen.

The operating mode and the system parameters can be set by connecting a teaching unit to RS232C port of the motion controller. Refer to chapter 6 for the setup method with a teaching unit.

### 3.1 Execution of Operation Program

With a communication cable, connect PMC-1HS/PMC-2HS to your PC and start the operation program. Click Parameter/Mode in left of the middle on the main screen after executing the program.

Then, Parameter/Mode screen will be displayed.

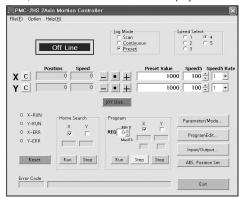

There are Mode, Parameter and Home Search Mode tabs on the Parameter/Mode screen. Set up value for each tab to meet the system requirement.

# 3.2 Configuration Mode

Click the mode tab to display the Mode screen. Only X axis is displayed for PMC-1HS.

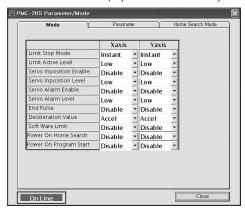

## 3.2.1 Limit Stop Mode and Limit Active Mode

When the Limit signal is activated, select the drive as Instant or Slow stop. In addition, specify the Limit Active level.

| Display            | Selection                               | Default value |
|--------------------|-----------------------------------------|---------------|
| Limit Stop Mode    | Instant(Instant stop) / Slow(Slow stop) | Instant       |
| Limit Active Level | Low(GEX connection) / High(Open)        | Low           |

The Limit input signal(LMT+/-) in +/- direction of each axis enters to pin #12/#13 of CN4 and 5 connector(Refer 7.2.4).

When the Limit input signal is activated, the Limit Stop mode selects Instant or Slow stop of drive. In addition, the Limit Active Level specifies Low for GEX or High for open.

## 3.2.2 Servo Inposition Enable and Servo Inposition level

Select the operation for the Inposition signal from a servo motor driver.

| Display                 | Selection                        | Default value |
|-------------------------|----------------------------------|---------------|
| Servo Inposition Enable | Disable / Enable                 | Disable       |
| Servo Inposition Level  | Low(GEX connection) / High(Open) | Low           |

The Inposition input signal(nINPOS) on each axis is pin #6 of CN4 and 5 connector(Refer 7.2.4).

When the Servo Inposition Enable is configured as Enable, after the drive comes out and the controller checks if nINPOS reaches to the active level and end, the drive. When the program is executed, after it executes drive commands(ABC and INC) and checks if nINPOS reaches to the active level and operates the next register.

The servo inposition Level configures whether nINPOS is activated in open or GEX connection. It selects High if the nINPOS is activated in open, otherwise it selects Low.

If a step motor is used or nINPOS is not used, the level is configured as the default value.

#### 3.2.3 Servo Alarm Enable and Servo Alarm Level

Select an operation of alarm signal from a servo motor driver.

| Display            | Selection                          | Default value |
|--------------------|------------------------------------|---------------|
| Servo Alarm Enable | Disable/ Enable                    | Disable       |
| Servo Alarm Level  | Low (GEX connection) / High (Open) | Low           |

The Servo Alarm input signal(nALARM) on each axis is pin #7 of CN4 and 5 connector(Refer 7.2.4).

When the Servo Alarm is configured as Enable and the Servo Alarm signal(nALARM) of the drive is activated, the controller stops the drive output of the axis and makes the nERROR output signal ON.

The Servo Alarm Level configures whether nALARM is activated in OPEN or GEX connection.

It selects High if the nALARM is activated in Open, and it selects Low in GEX.

To cancel an error after error is occurred, it deactivates the nALARM and resets the controller.

If the nALARM is not used, the level is configured as the default value.

#### 3.2.4 End Pulse

When the drive ends, output the End Pulse from nDRIVE/END signal of the parallel P I/F connector.

| Display   | Selection        | Default value |
|-----------|------------------|---------------|
| End Pulse | Disable / Enable | Disable       |

The DRIVE/END output signal on each axis comes from pin #14 and 15 of the parallel P/IF CN3. When the End Pulse is configured as Disable, the nDRIVE/END signal outputs the ON pulse in driving or operating the program on each axis and returns to the Off state when the program is closed.

If selecting Enable, nDRIVE/END signal will be OFF in the middle of driving. When driving is OFF, ON pulse will be provided as much as drive END pulse width which is specified as a parameter. Refer to the related clause for End pulse selection for drive commands in program mode (ABS, INC, HOM).

#### 3.2.5 Selection of Deceleration Value

Select the acceleration value(symmetry adjustable speed) or individual deceleration value(asymmetry adjustable speed) for the deceleration value of the trapezoid adjustable speed drive.

| Display            | Selection                                           | Default value |
|--------------------|-----------------------------------------------------|---------------|
| Deceleration Value | Accel(Acceleration value)/Decel(Deceleration value) | Accel         |

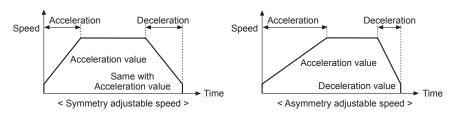

PMC-1HS/PMC-2HS can configure not only the symmetry adjustable speed drive that the acceleration value is the same with the deceleration value but also the asymmetry adjustable speed drive that the acceleration is different from the deceleration value. The selection of the acceleration value makes the parameter acceleration value as the deceleration value in deceleration so as to configure the symmetry adjustable drive or vice versa.

[Caution] To configure the asymmetry adjustable speed drive, note the following cautions:

(1)Accel > Decel : The rate of the Accel and Decel must meet the following requirement.

For instance, if the drive speed, V is equal to 100kpps, the Decel (D) must be bigger than 1/40 of the Accel (A). Less than 1/40 of A for D is not allowed.

Deceleration > Acceleration × 
$$\frac{\text{Drive Speed}}{4 \times 10^6}$$

(2)As the rate of Accel and Decel is increased, PMC-1HS/PMC-2HS is accelerated so that it may be decelerated due to the shortage of pulse numbers.

#### 3.2.6 Software Limit

Select Enable or Disable for the Software Limit.

| Display        | Selection       | Default value |
|----------------|-----------------|---------------|
| Software Limit | Disable/ Enable | Disable       |

The Software Limit is the overrun limit function that can be configured by internal position data apart from the mechanical limit signal input by means of external sensor. The Software Limit is selectively configured as the parameter values at the both of + and - directions. When it is enabled and exceeds the range of soft limit + or -, the controller is decelerated to stop. To cancel the software limit, drive the controller toward the reverse direction of the error.

[Reference] Even if the Software Limit is enabled, the controller is not worked in operating the Home search command

#### 3.2.7 Power on Home Search Start

When the power is turned on, select Enable/Disable for the auto-start of home search.

| Display                    | Selection        | Default value |
|----------------------------|------------------|---------------|
| Power On Home Search Start | Disable / Enable | Disable       |

The Power on Home Search Start is the function to search home automatically when the power is turn on or the main body is reset.

#### 3.2.8 Power on Program Start

When the power is turned on, select Enable/Disable for the auto-start of the program.

| Display                | Selection        | Default value |
|------------------------|------------------|---------------|
| Power On Program Start | Disable / Enable | Disable       |

The Power on Program Start is the function to execute the program configured as the start of the program register 00(REG00) when the power is turned on or the main body is reset. If the Power on Program Start is enabled, the program is automatically started after the completion of Home Search.

#### [Caution]

- (1)For the use of the Power on Program Start, let the next command is execute after the specified time by using the timer command(TIM) to REG00. In addition, it is recommended to configure the Home Search command for return-to-the origin to the program.
- (2)To cancel the Power on Program Start or the Power on Home Search Start, change the mode setup to Disable after stopping the operation(press the Stop key on the main screen). Do not change the mode in operating.
- (3)Do not edit the program or change modes or parameters while the program is operated by the Power on Program Start. Change after the program is closed on the main screen(press the Stop key).

# Marning

When the Power on Home Search Start is configured, note that the personnel injury may be resulted.

## 3.3. Configuration of Parameters

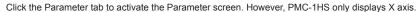

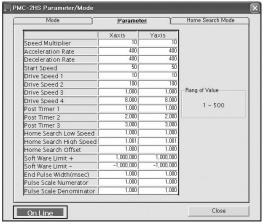

#### 3.3.1 Speed Multiplier

The speed multiplier is a parameter to determine the multiplication of speed parameters drive speed and acceleration/deceleration values.

such as

| ĺ | Display          | Setting range | Default value |
|---|------------------|---------------|---------------|
|   | Speed multiplier | 1 ~ 500       | 10            |

The speed parameters such as drive speed and acceleration/deceleration values are configurable between 1~8000. To use the value over the range, configure the speed multiplier appropriately.

When it makes the multiplication more bigger, enables to drive at high speed but the speed resolving power is decreasing. Configure to the minimum value to receive the range of the drive speed.

#### 3.3.2 Acceleration Rate

The acceleration rate is a parameter is to be an acceleration speed when an adjustable speed drive accelerates. In mode setup, set the Deceleration Value to Accel(default value) use this Acceleration rate in drive deceleration.

| Display           | Setting range | Default value |
|-------------------|---------------|---------------|
| Acceleration Rate | 1 ~ 8000      | 400           |

Acceleration Rate(pps) = A × 125 × Speed multiplier

A is the Acceleration value configured.

To execute the adjustable speed drive, four speed parameters of start speed, drive speed, acceleration rate and deceleration rate must be configured. However, the deceleration rate does not need to be configured for the adjustable speed drive. For instance, if you want to start it at 0.3 seconds from the start speed 500pps to drive speed 20,000pps, configure the speed parameter as follows:

Acceleration Rate(pps) = (20,000 - 500) / 0.3 = 65,000(pps)

If the speed multiplier is set to 10 then,

Acceleration value configured :  $A = 65,000 / (125 \times 10) = 52$ 

Start speed value configured : SV = 500 / 10 = 50
Drive speed value configured : V = 20,000 / 10 = 2,000

#### 3.3.3 Deceleration Rate

The deceleration rate is a parameter is to be an acceleration speed when an adjustable speed drive accelerates.

| Display           | Setting range | Default value |
|-------------------|---------------|---------------|
| Deceleration Rate | 1 ~ 8000      | 400           |

Deceleration Rate(pps) = D × 125 × Speed multiplier,

D is the Deceleration value configured.

Since the default mode of the Deceleration Value is Accel, the acceleration value is used in deceleration and symmetry adjustable speed drive is operated. To operate asymmetry adjustable speed drive, configure the mode of the Deceleration Value as Decel.

#### 3.3.4 Start Speed

The start speed means the speed when the adjustable speed drive starts or the end speed.

| Display     | Setting range | Default value |
|-------------|---------------|---------------|
| Start Speed | 1 ~ 8000      | 50            |

The actual start speed is the value that is the start speed configuration value (SV) and the speed multiplier is multiplied.

Start speed(pps) = SV × Speed multiplier

If the drive speed is bigger than the start speed, the adjustable speed drive is operated.

In this case, the parameter for the adjustable speed must be configured. If the drive speed is smaller than the start speed, the drive does not operate at adjustable speed but at constant speed from the first. Home Search High Speed is, also, operates in the same way.

# 3.3.5 Drive Speed 1~4

The drive speed is the speed for an adjustable speed drive.

| Display        | Setting range | Default value |
|----------------|---------------|---------------|
| Driver Speed 1 | 1 ~ 8000      | 10            |
| Driver Speed 2 | 1 ~ 8000      | 100           |
| Driver Speed 3 | 1 ~ 8000      | 1000          |
| Driver Speed 4 | 1 ~ 8000      | 8000          |

Four-type drive speed for each axis is configured. For driving, one of four speeds is selected. The actual drive speed is the value that drive speed configuration value(V) and speed multiplier are multiplied.

Drive speed(pps) =  $V \times Speed multiplier$ 

If the drive speed value is bigger than the start speed value, the drive operates at adjustable speed. In this case, the parameter for the adjustable speed must be configured. If the drive speed is smaller than the start speed, the drive does not operate at adjustable speed but at constant speed from the start.

#### 3.3.6 Post Timer 1~3

The post timer is the waiting time to start next command after the execution of a drive command such as ABS or INC for program operation.

| Display      | Setting range | Default value |
|--------------|---------------|---------------|
| Post Timer 1 | 1 ~ 65535     | 10            |
| Post Timer 2 | 1 ~ 65535     | 100           |
| Post Timer 3 | 1 ~ 65535     | 1000          |

#### 3.3.7 Home Search Low Speed

The home search low speed configures the search speed for step 2 and step 3 of Home Search.

| Display               | Setting range | Default value |
|-----------------------|---------------|---------------|
| Home Search Low Speed | 1 ~ 8000      | 20            |

The actual drive speed is the value that the configuration value and speed multiplier are multiplied.

Home Search Low Speed(pps) = configuration value × Speed multiplier

[Caution] The Home Search Low Speed is configured as the value lower than the start speed.

#### 3.3.8 Home Search High Speed

The home search high speed configures the search speed for step 1 and step 4 of Home Search.

| Display                | Setting range | Default value |
|------------------------|---------------|---------------|
| Home Search High Speed | 1 ~ 8000      | 1000          |

The actual drive speed is the value that the configuration value and speed multiplier are multiplied.

Home Search High Speed (pps) = configuration value × speed multiplier

Generally, The Home Search High Speed is configured as the value higher than the start speed.

#### 3.3.9 Home Search Offset

The home search offset configures the amount of home search offset movement.

When the value is zero, the offset is not moves.

| Display            | Setting range       | Default value |
|--------------------|---------------------|---------------|
| Home Search Offset | -8388608 ~ +8388607 | +100          |

The configured value is related to numerator/denominator of pulse scale.

The above configuration range is the value when numerator/denominator of pulse scale=1000/1000.

#### 3.3.10 Software Limit +

It configures the value of the software limit + direction.

| Display          | Setting range       | Default value |
|------------------|---------------------|---------------|
| Software Limit + | -8388608 ~ +8388607 | +8388607      |

The configured value is related to numerator/denominator of pulse scale.

The above configuration range is the value when numerator/denominator of pulse scale=1000/1000.

The software limit can be configurable by setting "Software Limit" in mode configuration to Enable. For more information, refer to "Software Limit" (Refer to 3.2.6).

#### 3.3.11 Software Limit -

It configures the value of the software limit + direction.

| Display          | Setting range       | Default value |
|------------------|---------------------|---------------|
| Software Limit - | -8388608 ~ +8388607 | -8388608      |

The configured value is related to numerator/denominator of pulse scale.

The above configuration range is the value when numerator/denominator of pulse scale=1000/1000.

The software limit can be configurable by setting "Software Limit" in mode configuration to Enable. For more information, refer to "Software Limit" (Refer to 3.2.6).

#### 3.3.12 **End Pulse Width**

When the drive ends, the end pulse width configures the pulse width of the end pulse coming form nDrive/ END signal in mode configuration.

| Display               | Setting range | Default value |
|-----------------------|---------------|---------------|
| End Pulse Width(msec) | 1~65535(msec) | 100           |

The drive end pulse width function is configured by setting "Drive End Pulse" in mode configuration to Enable. For more information, refer to "Drive End Pulse" (Refer to 3.2.4).

#### 3.3.13 Pulse Scale numerator

It is the numerator value to execute actual pulse scaling provided for input position data.

| Display               | Setting range | Default value |
|-----------------------|---------------|---------------|
| Pulse Scale numerator | 1 ~ 65535     | 1000          |

The pulse scale numerator function converts the position data which is entered or displayed into a pulse value. This function enables the position data to be handled as a value in mm or inch.

PMC-1HS/PMC-2HS converts the position data into a value by the following expression.

Numerator of pulse value Pulse value = Input value × -

Denominator of pulse value

Displaying value=Pulse value× Denominator of pulse value

Numerator of pulse value

For example, if one pulse of the drive pulse is corresponding to 0.1 mm of the moving amount, (Scale numerator) / (Scale denominator) is configured as 1/100 to execute the position display by mm.

If input value is 1 (mm), 100 pulse will be provided and 1.00 will be displayed. If the resulting values are below the decimal point, round-off value to significant digit of 1 pulse will be output and display value will be determined according to this value.

The scaling position data is as follows:

| Screen              | Position data scaling                  |
|---------------------|----------------------------------------|
| Main screen         | Position, Preset value                 |
| Parameter screen    | Home search offset, Software Limit +/- |
| Program edit screen | Position data of ABS, INC commands     |

[Caution] Nominator and denominator of pulse scale affects to all position data. Configure under the environment using the step angle of motor rotation or ball screw pitch. Change the configuration value only after stopping your system. Since the default value of nominator/denominator of the pulse scale is 1000/1000, input and display is the same as pulse values.

#### 3.3.14 **Pulse Scale Denominator**

It is the denominator value to execute actual pulse scaling provided for input position data.

| Display                 | Setting range | Default value |
|-------------------------|---------------|---------------|
| Pulse Scale denominator | 1~65535       | 1000          |

## 3.4 Configuration of Home Search Mode

## 3.4.1 Description of Home Search Operation

The Home Search of PMC-1HS/PMC-2HS operates sequentially the step 1 to step 4 of the following table when the Home Search command is to be an Enable. It configures enable/disable, search direction and input signal level for each step. The step 1 and 4 start the search in Home search high speed configured as a parameter. In addition, the step 2 and 3 start the search in Home search low speed.

| Step   | Operation                        | Search speed           | Detection signal |
|--------|----------------------------------|------------------------|------------------|
| Step 1 | High speed near home search      | Home search high speed | nSTOP0           |
| Step 2 | Low speed home search            | Home search low speed  | nSTOP1           |
| Step 3 | Low speed encoder Z-phase search | Home search low speed  | nSTOP2           |
| Step 4 | High speed offset movement       | Home search high speed | _                |

### 3.4.2 Step 1 High Speed Near Home Search

The step 1 outputs the drive pulse until near home signal (nSTOOP0) becomes active with high speed near home search speed set in parameter and specified direction.

Irregular operation

- ① Near home signal(nSTOP0) is activated before starting the step1.  $\rightarrow$  Go to the step2.
- ② Limit signal of the detected direction is activated before starting the step1. → Go to the step2.
- ③ Limit signal of the detected direction is activated in operating. → Stop the drive and go to the step2.

#### 3.4.3 Step 2 Low Speed Home Search

The step 2 outputs the drive pulse to the Home search low speed in configured to the parameter and the specified direction until the home signal(nSTOP1) is activated. To execute the low speed search operation, the home search in low speed is configured as lower value than the start speed.

If the home signal(nSTOP1) is activated to the constant speed drive, the drive stops immediately. Irregular operation

- ① The home signal(nSTOP1) is activated before starting the step2 → Move in the opposite direction of the specified detection searching home in low speed until the home signal(nSTOP1) is deactivated. When the home signal(nSTOP1) is deactivated, the step 2 starts.
- ② The limit signal of the detected direction is activated before starting the step 2 → Move in the opposite direction of the specified detection searching home in low speed until the home signal(nSTOP1) is activated. If the home signal(nSTOP1) is activated, PMC-1HS/PMC-2HS moves in the opposite direction of the specified detection searching home in low speed until the home signal(nSTOP1) is deactivated. When the home signal(nSTOP1) is deactivated, the step2 starts.
- ③ The limit signal of the detected direction is activated in use. → Stop the drive and perform the same operation with ②.

#### 3.4.4 Step 3 Low Speed Z-phase Search

The step3 outputs the drive pulse to the home search low speed is configured to the parameter and the specified direction until the encoder Z-phase signal(nSTOP2) is activated. To execute the low speed search operation, the home search in low speed is configured as lower value than the start speed.

If the encoder Z-phase signal(nSTOP2) is activated to the constant speed drive, the drive stops immediately. If the encoder Z-phase signal(nSTOP2) is activated in mode configuration, the deviation counter clear signal(also, as nOUT0 signal) can come out for a servo motor.

#### [Caution]

- ① If the encoder Z-phase signal(nSTOP2) has been already activated before the step3 starts, an error occurs and the home search ends. Adjust your system to start the step3 only when the encoder Z-phase signal(nSTOP2) is deactivated.
- ② If the limit signal of the detected direction has been already activated before the step3 starts, an error is occurred and the home search is ended.
- ③ If the limit signal of the detected direction is activated in use, the detecting operation is stopped and the home search is ended.

# 3.4.5 Step 4 High Speed Offset

The step 4 outputs the drive pulses as many as the home search offset to the home search high speed is configured at the parameter and the specified direction. This is used to move from the mechanical home to working home. If the step 4 ends, the position counter is reset as zero(or Disable in mode configuration) and return to home.

#### 3.4.6 Configuration of Home Search Mode

Activate the Mode screen by selecting the Home Search Mode tab. Only X-axis is displayed for PMC-1HS.

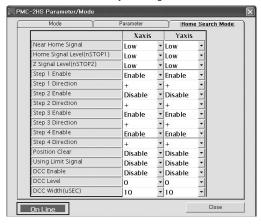

#### 3.4.7 Near Home Signal Level(STOP0)

With the step 1, this mode configures the active level of the near home signal(nSTOP0).

| Display                    | Selection                      | Default value |
|----------------------------|--------------------------------|---------------|
| Home Signal Level (nSTOP1) | Low(GEX connection)/High(Open) | Low           |

Near home signal on each axis is pin #11 of connector CN4 and 5.

For the active level, in case of selecting Low, the detecting operation of the step 1 is started.

If the signal is connected to the GEX, the drive stops evaluating that the signal is active.

In case of High, the drive goes slow and stops evaluating that the opened signal is active.

#### 3.4.8 Home Signal Level(STOP1)

With the step 1, this mode configures the active level of the home signal(nSTOP1).

| Display                    | Selection                      | Default value |
|----------------------------|--------------------------------|---------------|
| Home Signal Level (nSTOP1) | Low(GEX connection)/High(Open) | Low           |

Home signal on each axis is pin #10 of connector CN4 and 5.

For the active level, in case of selecting Low, the detecting operation of the step 2 started.

If the signal is connected to the GEX, the drive stops evaluating that the signal is active.

In case of High, the drive goes slow and stops evaluating that the opened signal is active.

# 3.4.9 Z Signal level(STOP2)

With the step 3, this mode configures the active level of the Encoder Z-phase signal(nSTOP0).

| Display                 | Selection                      | Default value |
|-------------------------|--------------------------------|---------------|
| Z Signal Level (nSTOP2) | Low(GEX connection)/High(Open) | Low           |

The encoder Z-phase signal (nSTOP2) of each axis is pin #9 of connector CN4 and 5.

For the active level, in case of selecting Low, the detecting operation of the step 3 starts.

If the signal is connected to the GEX, the drive stops evaluating that the signal is active. When high, the drive stops evaluating that the opened signal is active.

#### 3.4.10 Enabling Step 1~4

This mode configures the Enable/Disable for each step.

| Display         | Selection        | Default value |
|-----------------|------------------|---------------|
| Step 1~4 Enable | Disable / Enable | Disable       |

If Disable is selected, the step is disabled and move to the next step.

If Enable is selected, the search operation of each step is carried in the specified direction. For the search operations, refer to 3.4.

## 3.4.11 Direction of Step 1~4 Direction

This mode configures the direction of each mode.

| Display           | Selection | Default value                  |
|-------------------|-----------|--------------------------------|
| Step1~4 Direction | +/-       | Step 1, 2 : -<br>Step 3, 4 : + |

If + is configured, the drive pulse comes out to the + direction of the detection direction.

If - is configured, the drive pulse comes out to the - direction of the detection direction.

Refer to 3.4 for more details of search operation.

#### 3.4.12 Clearing Position

When the home search ends, this mode clears the position counter.

| Display        | Selection        | Default value |
|----------------|------------------|---------------|
| Position Clear | Disable / Enable | Enable        |

## 3.4.13 Using Limit Signal

It will be enabled when operates the home search with + direction of the limit signal or direction of the limit signal. Refer to 3.4 "The example to execute Home Search by only the limit signal."

| Display            | Selection        | Default value |
|--------------------|------------------|---------------|
| Using Limit Signal | Disable / Enable | Disable       |

#### 3.4.14 Enabling DCC

In the operation of Auto Home Search step 3, if the encoder Z-phase is activated, deviation counter clear pulse is comes out.

| Display    | Selection        | Default value |
|------------|------------------|---------------|
| DCC Enable | Disable / Enable | Disable       |

The deviation counter clear pulse comes out from the output signal(pin #5) OUT0 of the connector CN4 or 5. If this mode is enabled, the OUT0 signal cannot be used as output for common output.

The DCC output is simultaneously activated with the Z-phase detection of the step 3 and the step 4 starts after the pulse output.

#### 3.4.15 DCC Level

This mode specifies the level of the deviation counter clear pulse signal.

| Display   | Selection        | Default value |
|-----------|------------------|---------------|
| DCC Level | 0 (ON) / 1 (OFF) | 0             |

- 0 : Since the output signal OUT0 is OFF in normal, the DCC pulse of ON comes out.
- 1: Since the output signal OUT0 is ON in normal, the DCC pulse of OFF comes out.

Caution1 : The On state of the output signal OUT0 means that the output transistor of open collector becomes high.

Caution2: Note that its active level is opposite with the OUT command of the operation program.

#### 3.4.16 DCC Width

This mode configures the width of the deviation counter clear pulse output.

| Display   | Selection(µsec)                     | Default value |
|-----------|-------------------------------------|---------------|
| DCC Width | 10/20/100/200/1000/2000/10000/20000 | 10            |

Select one of 10/20/100/200/1000/2000/10000/2000 µsec.

#### 3.4.17 Example of the Home Search Mode Configuration

#### 3.4.17.1 Home Search Configuration by Home Signal

High speed home search can be available by means of a home signal using both terminal of STOP0 and STOP1. The example is as follows:

#### [Operation]

|        | Input signal and active level                 | Detection direction | Detection speed |
|--------|-----------------------------------------------|---------------------|-----------------|
| Step 1 | STOP0 signal, Low(GEX connection)             | - direction         | 20,000pps       |
| Step 2 | STOP1 signal, Low(GEX connection)             | - direction         | 200pps          |
| Step 3 | Not operated                                  |                     |                 |
| Step 4 | Offset movement of 3500 pulses in + direction | + direction         | 20,000pps       |

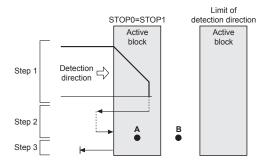

< Fig 1. Home search using the home signal >

Like Fig. 1, the step 1 and the step 2 have the same active level and the same detection direction. After the home search by step1 with high speed(20,000pps), when the home signal is activated, it starts to deceleration stop. The stop position is in an active block of the home signal, it escapes from the block in reverse by the irregular operation 0 of the step 2 and enters, the operation of the step 2, detect the home. If the stop position of step 1 exceeds the active block of the home signal, the limit of the detection direction goes into the step 2, it will be the irregular operation of 0.

If the start position of the home search is on A point, the step 1 is not operated and the irregular operation ② of the step 2 started. If it is on B point, the limit of the detection direction goes into the step 1, it starts the irregular operation ② of the step 2.

Complete the process by moving to step 4 in specified direction (+) as setting value (3500 pulse).

# 【 Caution 】

- 1. Build the overrun limit at the end of the detection direction to connect the signal to the limit input (LMT +/-).
- 2. Parameters configuration step 1 and step 2 at the same active level and the same detection direction since they use the same signal.

# [Parameters configuration]

| Item                   | Configuration value | Note                                                                                                    |
|------------------------|---------------------|----------------------------------------------------------------------------------------------------|
| Speed Multiplier       | 10                  |                                                                                                    |
| Acceleration Rate      | 400                 | Deceleration stop within the active block of the home signal.  In case Deceleration Value is set to Accel in mode setting. |
| Start Speed            | 50                  | Start speed with trapezoid driving                                                                                         |
| Home Search Low Speed  | 20                  | Slower then the start speed of 200 pps                                                                                     |
| Home Search High Speed | 2000                | 20,000pps                                                                                                    |
| Home Search Offset     | 3500                |                                                                                                    |

# [Configuration of home search mode]

| Item                           | Configuration value | Note                                                               |
|--------------------------------|---------------------|--------------------------------------------------------------------|
| Near Home Signal Level(nSTOP0) | Low                 | Active by connecting GEX                                           |
| Home Signal Level(nSTOP1)      | Low                 | Identified signal with STOP0, so the level is the same with STOP0. |
| Z Signal Level(nSTOP2)         | Low                 | Non-used                                                           |
| Step 1 Enable                  | Enable              | Operation                                                          |
| Step 1 Direction               | -                   | - direction                                                        |
| Step 2 Enable                  | Enable              | Operation                                                          |
| Step 2 Direction               | -                   | - direction                                                        |
| Step 3 Enable                  | Disable             | No-operation                                                       |
| Step 3 Direction               | -                   |                                                                    |
| Step 4 Enable                  | Enable              | Operation                                                          |
| Step 4 Direction               | +                   | + direction                                                        |
| Position Clear                 | Enable              | Clear the position counter after searching home                    |
| Using Limit Signal             | Disable             | No-operation                                                       |
| DCC Enable                     | Disable             | Disable                                                            |
| DCC Level                      | 0                   |                                                                    |
| DCC Width(µsec)                | 10                  |                                                                    |

#### 3.4.17.2 Home Search Configuration by Limit Signal

This is simple home search and the way the other side of the limit signal will serve as the home signal. There are two conditions as the following:

- In case of high speed detection operation, the limit signal can be decelerated enough to stop within the distance to mechanical limit from the position that the signal is activated.
- The start position for the home search is within the active block of the limit signal.
   The example that the limit signal of the direction ins served as the home signal is as follows:
- Connect LMT- input to the input terminals of STOP0 and STOP1.
- Since the high speed search of step 1 is carried out, set the limit stop mode to the deceleration stop.
- Configure LMT-, STOP0, STOP1 signal levels identically.
- Enable the Using limit signal of the home search mode.
- Start the step 4 (offset movement), and end it after escaping the limit.

# [Operation]

|        | Input signal and active level                | Detection direction | Detection speed |
|--------|----------------------------------------------|---------------------|-----------------|
| Step 1 | STOP0 signal, Low (GEX connection)           | - direction         | 10,000pps       |
| Step 2 | STOP1 signal, Low (GEX connection)           | - direction         | 200pps          |
| Step 3 |                                              |                     |                 |
| Step 4 | Offset movement of 500 pulses in + direction | + direction         | 10,000pps       |

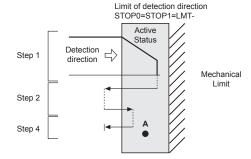

< Fig 2. Home Search using limit signal >

Step1 is moved to the limit in - direction in high speed. If LMT- signal is activated, the step1 decelerates to stop and changes into step2. It escapes the limit in reverse and stops after detecting the limit signal activated in low speed by the irregular operation ② of the step 2.

If the start position of the home search is in the limit(Fig. 1, A point), step 1 is not operated and step 2 starts. It reversely moves a certain position in step4 and ends escaping the limit.

# [Caution]

- 1. Step 1 and Step 2 have the same direction.
- 2. Step 4 must be enabled and step1 and step2 are ended after escaping the limit in reverse.
- 3. Step 3 is entered in the opposite direction of step1 and step2.
- 4. Limit stop mode is set to the deceleration stop.

#### [Mode configuration]

| Item               | Configuration value | Note                         |
|--------------------|---------------------|------------------------------|
| Limit Stop Mode    | Slow                | Select the Deceleration stop |
| Limit Active Level | 0                   |                              |

# [Parameter configuration]

| Item                   | Configuration value | Note                                                                                                    |
|------------------------|---------------------|----------------------------------------------------------------------------------------------------|
| Speed Multiplier       | 10                  |                                                                                                    |
| Acceleration Rate      | 400                 | Able to decelerate to stop within the active block of limit signal(In case Deceleration Value is set to Accel in mode setting.) |
| Start Speed            | 50                  | Start speed of trapezoid drive                                                                                                  |
| Home Search Low Speed  | 20                  | Slower than the start speed of 200 pps                                                                                          |
| Home Search High Speed | 1000                | 10,000pps                                                                                                    |
| Home Search Offset     | 500                 | Required distance to escape the limit range                                                                                     |

# [Home Search Mode configuration]

| Item                           | Configuration value | Note                                                                    |
|--------------------------------|---------------------|-------------------------------------------------------------------------|
| Near Home Signal Level(nSTOP0) | Low                 | Since the limit signal is used, the level is same with the limit signal |
| Home Signal Level(nSTOP1)      | Low                 | Since the limit signal is used, the level is same with the limit signal |
| Z Signal Level(nSTOP2)         | Low                 | Not used                                                                |
| Step 1 Enable                  | Enable              | Operation                                                               |
| Step 1 Direction               | -                   | - direction                                                             |
| Step 2 Enable                  | Enable              | Operation                                                               |
| Step 2 Direction               | -                   | - direction                                                             |
| Step 3 Enable                  | Disable             | Not operated                                                            |
| Step 3 Direction               | -                   |                                                                         |
| Step 4 Enable                  | Enable              | Operation(escaping the limit)                                           |
| Step 4 Direction               | +                   | + direction                                                             |
| Position Clear                 | Enable              | Clear position counter after completing home search                     |
| Using Limit Signal             | Enable              | Use                                                                     |
| DCC Enable                     | Disable             | Not used                                                                |
| DCC Level                      | 0                   |                                                                         |
| DCC Width(µsec)                | 10                  |                                                                         |

# 4. Configuration of Operation Program

PMC-1HS can configure the program with maximum 64 steps(REG0-63) on X-axis, while PMC-2HS can configure the program on X-axis or Y-axis. Since the program can execute from a random register number, it can write multiple programs in 64-register. Configure the operation program after you connect PMC- 1HS/ PMC-2HS to your PC using a RS232C communication cable or an USB cable, start the windows operation program and configure on the program edit screen. In addition, you can execute the teaching unit(PMC-2TU-232) of extra-cost option after connecting to RS232C port in the main body.

For the configuration of the teaching unit, refer to chapter 6.

The operation program can be available as the following three ways:

- ① Using the the operation programUthe main screen on your PC
- ② Using a parallel P I/F
- 3 Using a teaching unit

#### 4.1 Starting the operation program

You can start the operation program after connecting PMC-1HS/PMC-2HS to your PC using a communication cable. (For the start of the operation program, refer to 3.1) Click the Program Edit button on the main screen. The Program edit screen is displayed.

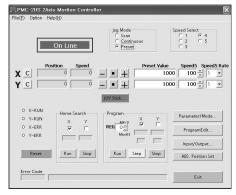

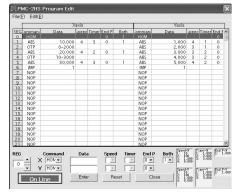

This paragraph only describes each command of the program. For the detailed handling of the program edit screen, refer to 5.4.

#### 4.1.1 Commands in the Operation Program

The operation program has 12 commands as shown below.

| Command type             | Code | Description               |
|--------------------------|------|---------------------------|
|                          | ABS  | Move absolute position    |
| Drive commands           | INC  | Move relative position    |
|                          | НОМ  | Home search               |
|                          | IJP  | Jump input condition      |
| I/O commands             | OUT  | On/Off of Output port     |
|                          | OTP  | ON pulse from output port |
|                          | JMP  | Jump                      |
| Program control commands | REP  | Start repetition          |
| Program control commands | RPE  | End repetition            |
|                          | END  | End program               |
| Others                   | TIM  | Timer                     |
| Ottlers                  | NOP  | No operation              |

Now, each command is described as shown below.

#### ■ ABS Move absolute position

| CMD | Data                                   | STD | TIM | END.P | Both |
|-----|----------------------------------------|-----|-----|-------|------|
| ABS | Absolute position(-8388608 ~ +8388607) | 1~4 | 0~3 | 0/1   | 0/1  |

Move the specified distance on the basis of the home to absolute position.

 Data: Input the movement position to absolute value. This value can be configured in mm or inch if pulse nominator/denominator is configured(refer to 3.3). The default value is the pulse value since the nominator and denominator of pulse scale are equal.

The range of data configuration for pulse value is between -8388608 and +8388607.

- SPD: This value selects the drive speed in moving.
   Drive speed 1~4 are the speeds registered in parameters configuration(Refer to 3.3).
- TIM: This value specifies the waiting time until the next register is executed after the movement is completer. If 1, 2 and 3 are specified at TIM, the time of the post timer 1 to 3 is registered in a
- parameter(see 3.3). If the waiting time is not configured, zero is set to TIM.
   END.P: If 1 is specified, the end pulse comes out FROM the nDRIVE/END output signal of parallel P I/
   F after the movement is completed. However, the end pulse pulse must be pre-enabled in mode
   configuration and the drive end pulse width must be, also, previously configured in parameter
   configuration.
- Both: When ABS only operates on X-axis, 0 is configured. When the ABS operates on X-axis and Y-axis and waits to be stopped, 1 is configured.

This Both function is only applied to ABS, INC and HOM commands on X-axis.

If Both=1, Y-axis with the same register number must have the same commands(ABS, INC and HOM commands) to move the Y-axis at the same time.

If commands are different from each other, Error occurs.

#### [Note for Both]

In case executing the program with Both function, make sure that only X-axis should be executed only. When Both register reaches after program is executed, both X and Y axis for the register will be executed together. If executing both axis programs together after making each X and Y axis separate program, Error will occur. In other words, Y axis will be used as an auxiliary axis for X-axis.

#### ■ INC relative position movement

| CMD | Data                                   | STD | TIM | END.P | Both |
|-----|----------------------------------------|-----|-----|-------|------|
| INC | Relative position(-8388608 ~ +8388607) | 1~4 | 0~3 | 0/1   | 0/1  |

Specify the relative position as the distance based on the current position.

• Data: Input the movement distance as the relative value.

This value can be configured in mm or inch if pulse nominator/denominator is configured(refer to 3.3. The default value is the pulse value since the nominator and denominator of pulse scale are equal. The range of data configuration for pulse value is between -8388608 and +8388607.

- SPD: This value selects the drive speed for movement.
   Drive speed 1~4 are the speeds registered in Chapter 3.3 configuring parameters.
- TIM: This value specifies the waiting time until the next register is executed after the movement is completed. If 1, 2 and 3 are specified at TIM, the time of the post timer 1~3 is registered in a parameter, refer to 3.3. If the waiting time is not configured, zero is set to TIM.
- END.P: If 1 is specified, the drive end pulse comes out as the nDRIVE/END output signal of parallel P I/
  F after the movement is completed. However, the drive end pulse must be pre-enabled in mode
  configuration and the drive end pulse width must be, also, previously configured in parameter
  configuration.
- Both: When ABS only operates on X-axis, 0 is configured. When the ABS operates on X-axis and Y-axis and both axis wait to be stopped, 1 is configured. This Both function is only applied to ABS, INC and HOM commands on X-axis. If Both=1, Y-axis with the same register number must have the same commands(ABS, INC and HOM commands) to move the Y-axis at the same time. If commands are different from each other. Error occurs.

#### ■ HOM Home search

| CMD | Data | STD | TIM | END.P | Both |
|-----|------|-----|-----|-------|------|
| HOM | _    | _   | _   | 0/1   | 0/1  |

Start the home search according to the sequence configured in the home search mode.

- END.P: If 1 is configured, the drive end pulse is sent out as the nDRIVE/END output signal of parallel P I/
   F after home search is completed. However, the drive end pulse must be pre- enabled in mode
   configuration and the drive end pulse width must be, also, previously configured in parameter
   configuration.
- Both: When ABS only operates on X-axis, 0 is configured. When the ABS operates on X-axis and Y-axis and both axis waits to be stopped, 1 is configured. This Both function is only applied to ABS, INC and HOM commands on X-axis. If Both=1, Y-axis with the same register number must have the same commands(ABS, NC and HOM commands) to move the Y-axis at the same time. If commands are different from each other, Error occurs.

#### ■ IJP Jump input condition

| CMD | Data1             | Data2                   |
|-----|-------------------|-------------------------|
| IJP | Input port number | Register number to jump |

If the input port specified is low level(GEX connection status), jump to the specified register(Data2). If not, execute the next register.

- Data1 : Specifies input port number. Refer to '4.1.2' for input port number.
- $\bullet$  Data2 : Specifies the register number to jump. The range is 0~63.

#### ■ OUT ON/OFF of output port

| CMD | Data1              | Data2          |
|-----|--------------------|----------------|
| OUT | Output port number | 0(OFF) / 1(ON) |

Configure the output port specified as ON or OFF(for Open collector transistor output).

- Data1 : Specifies output port number. Refer to '4.1.2' for output port number.
- Data2 : OFF when zero is configured. If 1, then it is configured as the ON state.

#### OTP ON pulse of output port

| CMD | Data1              | Data2         |
|-----|--------------------|---------------|
| OTP | Output port number | ON time(msec) |

Make certain output port ON (open collector transistor output ON) for specified time and move to next register.

- Data1 : Specifies output port number. Refer to '4.1.2' for output port number.
- Data2 : Specifies the ON time in msec. the range is 0~65535 msec.

#### JMP Jump

| CMD | Data                    |
|-----|-------------------------|
| JMP | Register number to jump |

Jump to the register specified.

• Data: Specifies the register number to jump. The range is 0~63.

#### ■ REP Start repetition

| CMD | Data1            |
|-----|------------------|
| REP | Repetition count |

Repeat the execution from the next register of this command to the repetition end command(RPE) as many as the specified count.

Data: Specifies the repetition count. The range is 1~255. The repetition end command(RPE) must be
configured in the lower position(its register number is bigger) than this repetition start command.
The repetition loop can be configured up to three times.

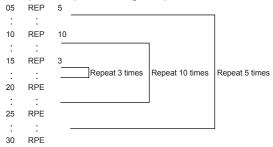

#### RPE End repetition

| CMD | Data |
|-----|------|
| RPE | _    |

Repeat the execution from the repeat start command(REP) to this command.

### ■ END End program

| CMD | Data |
|-----|------|
| END | _    |

End the program. This command must be written the end of the program.

#### ■ TIM Timer

| CMD | Data               |
|-----|--------------------|
| TIM | Waiting time(msec) |

Be on standby until specified time.

IData : Specifies time in msec unit. The range is 0~65535 msec.

#### ■ NOP

| CMD | Data |
|-----|------|
| NOP | _    |

Not operated.

# 4.1.2 I/O port numbers

# ■ Input port numbers

| Input port No | Connector | Pin No | Signal name | Signal description | Signal type              |  |
|---------------|-----------|--------|-------------|--------------------|--------------------------|--|
| 0             | CN4       | 11     | XSTOP0      | Near home          |                          |  |
| 1             | CN4       | 10     | XSTOP1      | Home               | V avia signal            |  |
| 2             | CN4       | 9      | XSTOP2      | Encoder Z-phase    | X-axis signal            |  |
| 3             | CN4       | 6      | XINPOS      | Servo inposition   |                          |  |
| 10            | CN5       | 11     | YSTOP0      | Near home          | X-axis signal            |  |
| 11            | CN5       | 10     | YSTOP1      | Home               |                          |  |
| 12            | CN5       | 9      | YSTOP2      | Encoder Z-phase    | A-axis signal            |  |
| 13            | CN5       | 6      | YINPOS      | Servo inposition   |                          |  |
| 20            | CN3       | 6      | REGSL0      |                    |                          |  |
| 21            | CN3       | 7      | REGSL1      | REGSL signal       | Parallel<br>P I/F signal |  |
| 22            | CN3       | 8      | REGSL2      |                    |                          |  |
| 23            | CN3       | 9      | REGSL3      |                    |                          |  |
| 24            | CN3       | 10     | REGSL4      |                    |                          |  |

PHC-1HS can not use input port 10~13.

#### Output numbers

| Output port No | Connector | Pin No | Signal name | Signal description      | Signal type   |
|----------------|-----------|--------|-------------|-------------------------|---------------|
| 0              | CN4       | 5      | XOUP0       | General output X-axis 0 | X-axis signal |
| 10             | CN5       | 5      | YOUT0       | General output Y-axis 0 | Y-axis signal |

PHC-1HS can not use input port 10.

## 4.2 Drive by Parallel P I/F(Parallel interface)

Parallel P I/F connector is CN3 on front panel of the body.

Refer to 7.2 for detailed description of I/O circuit or pin allocation for I/O signal.

This parallel interface is connected to a sequencer or mechanical junction to operate PMC-1HS/PMC- 2HS. Each drive other than home search is selected by MODE0 and 1(12~13) signals.

| Drive                                                                                  | Operation                                                             | MODE1 | MODE0 |  |
|----------------------------------------------------------------------------------------|-----------------------------------------------------------------------|-------|-------|--|
| Home Search                                                                            | Home Search Search home according to the home search mode configured. |       |       |  |
| Index Drive Execute the ABS and INC commands registered by specifying register number. |                                                                       | OFF   | OFF   |  |
| Scan Drive                                                                             | Drive axes while input signal is On.                                  | OFF   | ON    |  |
| Continuous Drive                                                                       | Drive axes continuously.                                              | ON    | OFF   |  |
| Program Drive                                                                          | Execute the operation program registered.                             | ON    | ON    |  |

This paragraph describes each operation. In this manual, the ON state means the connection of input signal and GEX and the OFF state means the connected signal is open. In addition, the ON/OFF state of output signal means that the transistor output of open collector becomes ON/OFF and the number in parenthesis in the back of signal name means the relevant pin number.

#### 4.2.1 Executing Home Search

After activating the axis specification signal(X:4, Y:5) of the axis to execute, the home search is executed by activating the Home(2) input signal of more than 80 msec. If the Home Search starts, nDRIVE/END(14~15) output signal of the running axis becomes ON. If the Home Search ends, the signal goes to the OFF state. However, if the drive end pulse is enabled in mode configuration, the nDRIVE/END output signal in the OFF state sends out ON pulse as much as the time of the drive end pulse width specified by a parameter at the end of the signal while the axis is searching Home.

Home search for only X-axis is as shown below.

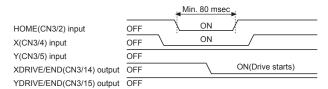

#### [Caution]

- IDuring Auto Home Search, the soft limit is ignored even if it is enabled.
- IFor PMC-1HS, the axis specification signal is disabled.
- IOFF signals of X and Y DRIVE/END are executed after OFF signal of the Home is confirmed.

#### 4.3 Index Drive

The index drive is the operation to execute ABS and INC commands.

If the following three items are configured as the input signal for the parallel P I/F connector(CN3), the drive start command and STROBE(3) are activated, the drive starts.

| Item specified                | Input signal configuration of CN3                                         |  |  |
|-------------------------------|---------------------------------------------------------------------------|--|--|
| Operation mode : Index mode   | MODE0(12)=OFF, MODE1(13)=OFF                                              |  |  |
| Axis specification            | X(4), Y(5)=ON of the axis to execute                                      |  |  |
| Register number specification | Refer to the register number specification table for REGSL0(6)=REGSL5(11) |  |  |

<sup>&</sup>lt;Register number specification table>

| RGB number | Input signal configuration from REGS0 to REGS5 |           |           |           |            |            |  |
|------------|------------------------------------------------|-----------|-----------|-----------|------------|------------|--|
|            | REGSL0(6)                                      | REGSL1(7) | REGSL2(8) | REGSL3(9) | REGSL4(10) | REGSL5(11) |  |
| 0          | OFF                                            | OFF       | OFF       | OFF       | OFF        | OFF        |  |
| 1          | ON                                             | OFF       | OFF       | OFF       | OFF        | OFF        |  |
| 2          | OFF                                            | ON        | OFF       | OFF       | OFF        | OFF        |  |
| :          | :                                              | :         | :         | :         | :          | :          |  |
| 16         | OFF                                            | OFF       | OFF       | OFF       | ON         | OFF        |  |
| :          | :                                              | :         | :         | :         | :          | :          |  |
| 63         | ON                                             | ON        | ON        | ON        | ON         | ON         |  |

The following figure shows an example to execute X-axis as Index drive.

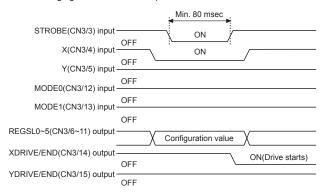

The STROBE signal is activated in ON status and the Index drive operation on the specified axis starts 10msec later. The STROBE signal must be in on status of more than 10msec.

In driving, the nDRIVE output signal on the running axis must be in the ON state.

When nDRIVE signal is ON, drive will be remained even if other input signal is OFF.

The nDRIVE signal goes to the OFF status if the STROBE signal is checked in OFF status.

For PMC-1HS, X and Y axis signals are disabled.

#### 4.4 Scan Drive

The scan drive outputs drive pulses in + or - direction while its input signal is in ON status.

The drive speed is configured as one of four drive speeds by the input signal SPD0, 1(8, 9).

Scan Drive can be classified into Scan Drive 1 which makes 2 axis operate in the same direction and Scan Drive 2 which makes 2 axis operate in different directions.

#### Scan drive 1

The scan drive1 drives in +/- direction by specifying the axis specification signal (X:4, Y:5) only when the RUN+/-(6, 7) input signal is in ON status. Therefore, 2 axis will be operated in the same direction.

The scan drive outputs drive pulses in + direction while RUN+(6) in is ON status, configuring the following four items as the input signal. It outputs the drive pulses in - direction while RUN-(7) is in ON status.

| Items specified                          | Input signal configuration of CN3                        |
|------------------------------------------|----------------------------------------------------------|
| Operation mode specification : Scan mode | MODE0(12) = ON, MODE1(13) = OFF                          |
| Scan mode1 specification                 | SCAN(10) = OFF                                           |
| Axis specification                       | X(4), Y(5) = On state of the axis to execute             |
| Drive speed specification                | Refer to drive speed configuration for SPD0(8) ~ SPD1(9) |

### <Drive speed configuration>

| Drive speed  | SPD1(9) | SPD0(8) |
|--------------|---------|---------|
| Drive speed1 | OFF     | OFF     |
| Drive speed2 | OFF     | ON      |
| Drive speed3 | ON      | OFF     |
| Drive speed4 | ON      | ON      |

#### Scan drive2

Scan drive 2 is to make 2 axis operate in different directions.

Its input signal is configured as the following three items.

| Items specified             | Input signal configuration of CN3                        |
|-----------------------------|----------------------------------------------------------|
| Operation mode : Index mode | MODE0(12) = ON, MODE1(13) = OFF                          |
| Scan mode1 specification    | SCAN(10) = ON                                            |
| Drive speed specification   | Refer to drive speed configuration for SPD0(8) ~ SPD1(9) |

While the input signals in the table below is in the ON state, drive pulse is outputted to each axis direction.

| Axis direction for scan drive | Input signal in ON status |
|-------------------------------|---------------------------|
| + direction of X- axis        | SCANX+ (6)                |
| - direction of X- axis        | SCANX- (7)                |
| + direction of Y- axis        | SCANY+ (4)                |
| - direction of Y- axis        | SCANY- (5)                |

[Caution] When the scan drive2 is running, do not execute the Home Search by the Home(2) signal.

#### 4.5 Continuous Drive

The continuous drive outputs drive pulses in + direction when the input signal RUN+(6) is in ON state or in - direction when the input signal RUN-(7) is in ON state. It outputs the drive pulse until the stop signal STOP(11) goes to the ON state, in other words, the RUN signal of the drive is changed into the Stop signal(If the Limit input in the proceeding direction is activated, the output stops).

The drive speed is configured as one of four drive speeds(from drive speed1~4) by the input signal SPD0 and 1(8, 9). If the configuration of the drive speed is changed in driving, the speed is changed into the changed speed at once.

| Item specified                                 | Input signal of CN3                                      |
|------------------------------------------------|----------------------------------------------------------|
| Operation mode specification : Continuous mode | MODE0(12) = OFF, MODE1(13) = ON                          |
| Axis specification                             | X(4), Y(5) = On state of the axis to execute             |
| Drive speed specification                      | Refer to drive speed configuration for SPD0(8) ~ SPD1(9) |

# 4.6 Program Drive

The program drive executes the operation program registered. The program drive is started by configuring the following items as the input signal of parallel P I/F connector(CN3) when the drive start command, STOBE(3) is in ON state.

| Item specified              | Input signal configuration to CN3                                                        |
|-----------------------------|------------------------------------------------------------------------------------------|
| Operation mode : Index mode | MODE0(12) = ON, MODE1(13) = ON                                                           |
| Axis specification          | X(4), Y(5) = ON state of the axis to execute                                             |
|                             | Refer to "Register number specification table in chapter 4.3" for REGSL(6) ~ REGSL5(11). |

Autonics 5. Drive by PC

# 5. Drive by PC

Connect PMC-1HS/PMC-2HS to PC using a communication cable. Start the operation program to configure as shown below.

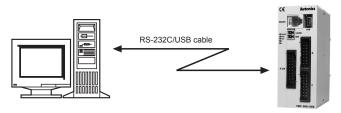

| Screen to handle      | Handling item                                                                                                    |
|-----------------------|----------------------------------------------------------------------------------------------------|
| Main screen           | JOG operation on each axis(scan, continuous, pre-set) Execution of Home Search, Index drive and program SAVE and OPEN of operation mode, parameters and program files |
| Parameter mode screen | Mode configuration Parameter configuration Home Search mode configuration                                                                                             |
| Program edit screen   | Edit of operation program                                                                                                    |
| I/O signal screen     | Display of input signal status, output signal configuration                                                                                                    |

Hereinafter, this chapter describes each configuration according to the sequence of Windows screen.

# 5.1 Start of operation program

Start the operation program on PC as the following procedure.

- (1)Connect PMC-1HS/PMC-2HS to a PC using a RS232C communication cable or an USB communication cable.
- (2)Turn on the main body and the PC. If the USB cable is connected initially, new hardware is detected. Install the driver using the provided CD.
- (3)Start the operation program by clicking the Start button.

Click Start  $\rightarrow$  Program  $\rightarrow$  Autonics  $\rightarrow$  Motion Controller  $\rightarrow$  PMC  $\rightarrow$  PMC.

If the communication with the main body is normal, all data configured to the main body(Operation mode, parameters and operation program) is uploaded on the PC and the main screen is displayed.

If the communication with the main body is abnormal, the following message is popped up.

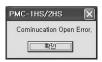

Click the screen to execute the program on off-line. Select PMC-1HS or PMC-2HS to display the main screen.

[Caution] When you start the operation program after installing, the program may be displayed in off-line even though a communication cable is connected. To solve this program, click the option menu on the main screen, mark the COM port connected to the main body and restart the operation program.

In case of the USB communication, In USB communication, if you select My computer → Properties (Click your right mouse button) → Hardware → Device Manager, you can check the COM port to be allocated next to "Prolific USB-to-Serial Comm Port" in Port (COM and LPT).

5. Drive by PC Autonics

#### 5.2 Main Screen

Run the operation program to display the main screen. On this screen, you can execute;

- JOG operation on each axis(scan, continuous and pre-set)
- Execution of Home Search, Index drive and program
- SAVE and OPEN of operation mode, parameters and program files

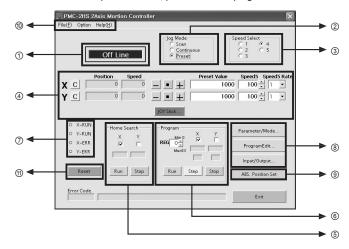

#### 1 Main body connection status

If the screen displays on-line, the program is being connected to the main body and serial communication. If off-line, it is not connected to the main body but you can write the operation program.

In off-line, you can read files from the hard disk by means of Open or Save from the File menu and save the written program.

#### ② Selecting JOG mode

You can operate JOG in three ways on the main screen.

| Display    | Operation | Handling item                                                                                           |
|------------|-----------|----------------------------------------------------------------------------------------------------|
| Scan       | Scan      | Only drives while you press the direction button.                                                       |
| Continuous |           | Start to drive if you press the direction button and continue to drive until you press the stop button. |
| Preset     | pre-set   | Drives as many as the Preset Value movement if you press the direction button.                          |

### 3 Selecting drive speed

This function selects the drive speed of JOG operation. Speed 1~4 means the drive 1~4 configured on the parameter screen. Speed 5 means the speed configured as speed5 on the screen.

The speed can be changed in driving.

# **4** JOG operation

| Display         | Operation                                                                                                    |
|-----------------|----------------------------------------------------------------------------------------------------|
| + button        | Outputs drive pulses in + direction.                                                                                                    |
| - button        | Outputs drive pulses in - direction                                                                                                    |
| <b>■</b> button | Stops the drive.                                                                                                    |
| Preset value    | Configures the movement amount in pre-set operation. This value applies the scale function. Refer to the item of pulse scale numerator in parameter configuration.                                                                                                    |
| Speed 5         | Configures the value of speed 5. The range is 1~8000. If you click the increment/decrement button(▼ ▲), the configuration value is increase/decrease depending on the selection of the increment. The actual drive pulse speed is the configuration value multiplied by the speed multiplied (see parameter configuration). If the speed 5 is selected, the speed can be changed in driving according to the change of the configured value. |
| Speed 5 Rate    | Determines the speed increment of Speed 5.  If 10 is selected, the value of the Speed 5 is increased/decreased as many as 10 once you click the increment/decrement button(▼ ▲).                                                                                                    |
| Position        | Displays the current position. It ignores the power ON mark.  If the Home Search is executed, zero is displayed. If you click the position clear button (C button), you can clear the current position at any position. This value applies the scale function. Refer to the item of pulse scale numerator in parameter configuration.                                                                                                    |
| Speed           | Displays the current speed in driving.                                                                                                    |
| C button        | Makes the Position value(current position) as zero.                                                                                                    |

# JOY Stick

If you click the joy stick button on the main screen, the following screen pops up.

The joy stick can freely configure the position of X+, X-, Y+ and Y- keys and can drive X and Y axes at the same time.

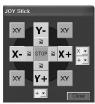

### **⑤ Home Search execution**

This function executes the Home Search of each axis.

The selection of Home Search mode or Home Search speed is configured on the parameter/mode screen.

| Display | Operation                                      |
|---------|------------------------------------------------|
| X, Y    | Selects the axis to carry out the Home Search. |
| Run     | Starts the Home Search.                        |
| Stop    | Stops the Home Search.                         |

5. Drive by PC Autonics

#### **6 Program execution**

This function executes a program. To run a program, the program must be written on the program edit screen and the required items must be configured on the parameter/mode screen.

| Display | Operation                                                                                                    |
|---------|----------------------------------------------------------------------------------------------------|
| REG     | Configures the starting register number.                                                                                                    |
| X, Y    | Selects the axis to execute.                                                                                                    |
| RUN     | Starts the program from the register number configured.                                                                                                    |
| Step    | Executes only the register numbers configured. However, only ABC, INC, HOM, OUT and OTP commands are available.                                                                                                    |
| Stop    | If you click this Stop button after pressing the Run button, the current command in use pauses. After then, click the Stop button again to close your program. However, if you click the Run button, the current REG program is operated. |

[Caution] Do not change program, parameter or mode when the program is running.

#### ⑦Display drive status

| Display | Operation                                                                                                    |
|---------|----------------------------------------------------------------------------------------------------|
| n-RUN   | Lights LED when the relevant axis is driving or running a program.                                                           |
|         | Lights when limit over or servo alarm occurs and displays an error message at the bottom of the screen when an error occurs. |

#### ®Start of the Sub screen

| Display        | Operation                         |  |
|----------------|-----------------------------------|--|
| Parameter/Mode | Starts the parameter/mode screen. |  |
| Program Edit   | Starts the program edit screen.   |  |
| Input/ Output  | Starts the I/O signal screen.     |  |

# Register of the current position

The current position indicated in position is configured to the REG of 'Running program(®)' as the format of the ABS command. The configuration only corresponds to the axis selected in 'Running program(®)'.

- The drive speed is configured as the value selected in 'Selecting drive speed(③)'.
   However, if Speed 5 was selected, Speed 4 is configured.
- TIM and END.P are configured as zero.
- Both is configured as 1 if both of X and Y are selected or zero for others.
   If the current position is configured, the REG number in 'Running program(®)' is increased by one.

#### @ Configuration of file management and communication

The file menu has the functions as listed in the table below. The data to be transmitted are the configuration value of the parameter/mode screen and the program of the program edit screen. The data transmission from the main body can be sent all data together or some data.

| File menu | Function                     | Description                                                                                                    |  |  |
|-----------|------------------------------|----------------------------------------------------------------------------------------------------|--|--|
| Open      | Read a file                  | Data is read from a file on a disk. The data opened is, also, written to the main body in On-line. The extension name of the data file is *.nvd.                                                                                                    |  |  |
| Save      | Save a file                  | Data is stored in a disk along with its file name. The extension name of the data file is *.nvd.                                                                                                    |  |  |
| Upload    | Read from<br>PMC-1HS/PMC-2HS | Data is read from the main body.  All All data  Program-All All program  Program-X axis Program data on X axis  Program-Y axis Program data on Y axis  Parameter-All All parameter/mode  Parameter-X axis Parameter-Y axis  Parameter-Y axis Parameter-Y axis  Parameter-Y axis Parameter/mode on Y axis                                                                                                    |  |  |
| Download  | Add to<br>PMC-1HS/PMC-2HS    | Data is added to the main body.  All All data  Program-All All program  Program-Y axis Program data on X axis  Program-Y axis Program data on Y axis  Parameter-All All parameter/mode  Parameter-X axis Program data on Y axis  Parameter-Y axis Parameter/mode on Y axis  [Caution] If data is added or changed on the parameter/mode screen or the program edit screen in on-line, the data is automatically added to the main body.  Therefore, additional download is not required. |  |  |

In the Option menu, you can mark serial communication port and select communication speed. The serial communication port that your PC can use is displayed in COM port numbers.

For communication, the COM port must be marked.

#### 1 Main body reset

This function is used to reset PMC-1HS/PMC-2HS main body.

5. Drive by PC Autonics

#### 5.3 Parameter/Mode Screen

The parameter/mode screen of the Sub screen is used to configure modes, parameters and home search mode. This screen has Mode, Parameter and Home Search Mode tab.

### 5.3.1 Mode Tabs

The mode tabs are used to configure operation modes. Each mode is selected in the list by clicking ( $\nabla$ ). In online status, if each value is added or changed, the value is automatically added to the main body.

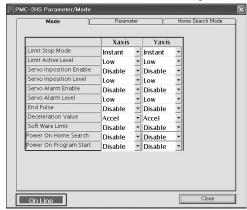

The mode tabs are as listed in the table below. For more description of each, refer to 3.2.

|                            |                | ,             |
|----------------------------|----------------|---------------|
| Display                    | Selection      | Default value |
| Limit Stop Mode            | Instant/Slow   | Instant       |
| Limit Active Level         | Low/High       | Low           |
| Servo Inposition Enable    | Disable/Enable | Disable       |
| Servo Inposition Level     | Low/High       | Low           |
| Servo Alarm Enable         | Disable/Enable | Disable       |
| Servo Alarm Level          | Low/High       | Low           |
| End Pulse                  | Disable/Enable | Disable       |
| Deceleration Value         | Accel/Decel    | Accel         |
| Soft Ware Limit            | Enable/Disable | Disable       |
| Power On Home Search Start | Enable/Disable | Disable       |
| Power On Program Start     | Enable/Disable | Disable       |
|                            |                |               |

#### 5.3.2 Parameter Tabs

Configure operation parameter and required parameter for X or Y axis.

The configurable range of each item is displayed in Range of Value. In online status, if each value is changed, the value is automatically added to the main body.

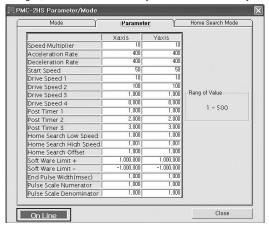

The parameter tabs are listed in the following table. For detailed description of each parameter, refer to 3.3.

| Display                 | Input range               | Default value |
|-------------------------|---------------------------|---------------|
| Speed Multiplier        | 1 ~ 500                   | 10            |
| Acceleration Rate       | 1 ~ 8000                  | 400           |
| Deceleration Rate       | 1 ~ 8000                  | 400           |
| Start Speed             | 1 ~ 8000                  | 50            |
| Drive Speed 1           | 1 ~ 8000                  | 10            |
| Drive Speed 2           | 1 ~ 8000                  | 100           |
| Drive Speed 3           | 1 ~ 8000                  | 1000          |
| Drive Speed 4           | 1 ~ 8000                  | 8000          |
| Post Timer 1            | 1 ~ 65535(msec)           | 10            |
| Post Timer 2            | 1 ~ 65535(msec)           | 100           |
| Post Timer 3            | 1 ~ 65535(msec)           | 1000          |
| Home Search Low Speed   | 1 ~ 8000                  | 20            |
| Home Search High Speed  | 1 ~ 8000                  | 1000          |
| Home Search Offset      | -8388608~+8388607 (Note1) | +100          |
| Soft Ware Limit +       | -8388608~+8388607 (Note1) | +8388607      |
| Soft Ware Limit -       | -8388608~+8388607 (Note1) | -8388608      |
| End Pulse Width(msec)   | 1 ~ 65535(msec)           | 100           |
| Pulse Scale Numerator   | 1 ~ 65535                 | 1000          |
| Pulse Scale Denominator | 1 ~ 65535                 | 1000          |

X(Note 1): When the numerator and the denominator of pulse scale are equal.

5. Drive by PC Autonics

#### 5.3.3 Home Search Mode Tabs

Configure home search mode. Each mode is selected in the list by clicking (▼). In online status, if each value is changed, the value is automatically added to the main body.

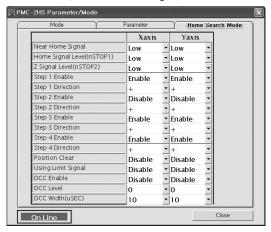

Home search mode tabs are listed in the following table. For detailed description of each parameter, refer to 3.4.

| Display                        | Selection                                        | Default value |
|--------------------------------|--------------------------------------------------|---------------|
| Near Home Signal Level(nSTOP0) | Low/High                                         | Low           |
| Home Signal Level(nSTOP1)      | Low/High                                         | Low           |
| Z Signal Level(nSTOP2)         | Low/High                                         | Low           |
| Step 1 Enable                  | Disable/Enable                                   | Disable       |
| Step 1 Direction               | + / -                                            | -             |
| Step 2 Enable                  | Disable/Enable                                   | Disable       |
| Step 2 Direction               | + / -                                            | -             |
| Step 3 Enable                  | Disable/Enable                                   | Disable       |
| Step 3 Direction               | + / -                                            | +             |
| Step 4 Enable                  | Disable/Enable                                   | Disable       |
| Step 4 Direction               | + / -                                            | +             |
| Position Clear                 | Disable/Enable                                   | Enable        |
| Using Limit Signal             | Disable/Enable                                   | Disable       |
| DCC Enable                     | Disable/Enable                                   | Disable       |
| DCC Level                      | 0 / 1                                            | 0             |
| DCC Width(µsec)                | 10, 20, 100,<br>200, 1000, 2000,<br>10000, 20000 | 10            |

Autonics 5. Drive by PC

# 5.4 Program Edit Screen

The program edit screen is used to display/edit the operation program of X or Y axis.

The program is registered to registers from 0~63.

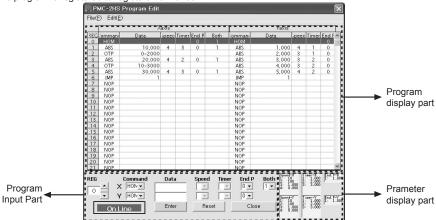

The program edit screen is consists of the program display part, the program input part and the parameter display part. The input or edit of the program is carried out in the program input part. If you click a certain register in the program display part, the selected register number is displayed in the REG field of the program input part.

### ■ Input and edit a program

For the displayed register, input each item as shown below. Whenever you click the Enter button, data is displayed at the corresponding REG of the program display part and the register number is increased by one. In online state, the data is automatically added in the main body.

| Input item | Command Description                                                                                                    |                                                                |  |  |  |
|------------|----------------------------------------------------------------------------------------------------|----------------------------------------------------------------|--|--|--|
| Commande   | Click(▼) to select the following commands.  ABS(Move absolute position), OUT(ON/OFF of output port),  IJP(Jump of input condition), INC(Move relative position), NOP(No-operation),  OTP(ON pulse from output port), JMP(Jump), HOM(Home Search),  REP(Start repetition), TIM(Timer), RPE(End repetition), END(Close the program) |                                                                |  |  |  |
|            | ABS                                                                                                    | Absolute position                                              |  |  |  |
|            | INC                                                                                                    | Relative position                                              |  |  |  |
|            | OUT                                                                                                    | Output post number - 0(Off)/1(On)                              |  |  |  |
|            | ОТР                                                                                                    | Output post number - ON time(0~65,5350msec)                    |  |  |  |
| Data       | IJP                                                                                                    | Input port number - register number to jump                    |  |  |  |
|            | JMP                                                                                                    | Register number to jump                                        |  |  |  |
|            | REP                                                                                                    | Repetition count(1-255)                                        |  |  |  |
|            | TIM                                                                                                    | Waiting time(0~ 65,535msec)                                    |  |  |  |
|            | Other commands                                                                                                    | Not required to configure                                      |  |  |  |
| 0          | ABS, INC                                                                                                    | Selection of drive speed 1 ~4                                  |  |  |  |
| Speed      | Other commands                                                                                                    | Not required to configure                                      |  |  |  |
| Timer      | ABS, INC                                                                                                    | Selection of post timer 1~3 If it is unnecessary, select zero. |  |  |  |
|            | Other commands                                                                                                    | Not required to configure                                      |  |  |  |

5. Drive by PC Autonics

| End P | ABS, INC, HOM              | Output the end pulse after running the command     No-output after running the command     Caution For 1, the drive end pulse must be enabled in mode configuration. |  |  |  |
|-------|----------------------------|----------------------------------------------------------------------------------------------------|--|--|--|
|       | Other command              | Not required to configure                                                                                                    |  |  |  |
| Both  | ABS, INC and HOM on X axis | 1 is configured when the same commands executes the drive on Y axis.                                                                                                 |  |  |  |
|       | Other command              | Not required to configure                                                                                                    |  |  |  |

 Reset: If the Reset button is pressed before the Enter button is pressed, the input data is reset and the previous data is displayed.

[Caution] After entering data, press the Enter button to update the program.

### File menu

The File(F) menu on the Program Edit screen has Save, Open commands for the operation program. This menu has the same function with the File menu of the main screen.

#### ■ Edit menu

The Edit (E) menu of the Program Edit screen is listed as shown the table below.

| Item   | Function                   | Description                                                                                                    |
|--------|----------------------------|----------------------------------------------------------------------------------------------------|
| Cut    | Clear of the selected area | Move the selected area to the clipboard. In online state, the program data of the changed register is added to the main body.                                                                                                    |
| Сору   | Copy of the selected area  | Copy the selected area to the clipboard.                                                                                                    |
| Paste  | Paste                      | Paste the selected area to the current register. In online state, the program data of the changed register is added to the main body.                                                                                            |
| Delete | Deletion of lines          | Delete the selected register in line unit. The register number after the deletion can be advanced. In online state, the program data after the deleted line is added to the main body.                                           |
| Insert | Insertion of lines         | Insert blanks to the selected line. If the last line number of the program after inserting blanks is over 63 with the numbers or more than 63 are deleted. In online state, the inserted program data is added to the main body. |

Autonics 5. Drive by PC

# 5.5 I/O Signal Screen

I/O Signal screen displays the current status of the input signal in driving and used to configure the manual of the output signal. The I/O Signal screen is only operated in online state.

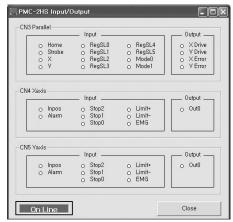

Input signal status of CN4 and 5 lights when the signal is active. For example, the limit signal(nLMT+/-) lights when the limit active level is low, which is the signal is connected to GND, by the mode configuration. The input signal of parallel P I/F(CN3) lights when the input signal is connected to GEX and its output signal lights when the signal is ON, which is the output transistor is ON.

If you double-click the signal name, the ON/OFF output is reversed.

5. Drive by PC Autonics

### 5.6 Errors

Errors listed in the table below are displayed at the bottom of the main screen.

| Code | Error message                             | Description                                                                               |  |
|------|-------------------------------------------|-------------------------------------------------------------------------------------------|--|
| 208  | SOFTWARE LIMIT + ERROR                    | Software LMT+ occurred                                                                    |  |
| 209  | SOFTWARE LIMIT - ERROR                    | Software LMT- occurred                                                                    |  |
| 210  | HARDWARE LIMIT + ERROR                    | nLMT+ signal is active level                                                              |  |
| 211  | HARDWARE LIMIT - ERROR                    | nLMT- signal is active level                                                              |  |
| 212  | ALARM ERROR                               | nALARM signal is activated by the Enable configuration                                    |  |
| 213  | EMG ERROR                                 | EMG is low level (GEX connection)                                                         |  |
| 214  | PROGRAM ERROR                             | Program error                                                                             |  |
| 215  | HOME ERROR                                | Home Search error of the main body                                                        |  |
| 401  | Break signal was received                 | The stop signal is received.                                                              |  |
| 402  | Frame error                               | Frame error                                                                               |  |
| 403  | Port Overrun error                        | Port overrun                                                                              |  |
| 404  | Recive buffer Overflow                    | Receive buffer overflow                                                                   |  |
| 405  | Parity error                              | Parity error                                                                              |  |
| 406  | Send buffer Full                          | Send buffer is full                                                                       |  |
| 407  | Device control block of Port was received | Unexpected error acquiring the device control block (DCB) of a port                       |  |
| 408  | There is no response                      | No response for the command                                                               |  |
| 501  | X Axis is already driving now             | X axis was driven during the operation of X axis                                          |  |
| 502  | Y Axis is already driving now             | Y axis was driven during the operation of Y axis                                          |  |
| 503  | Please select Axis                        | Home Search and Index/Program was selected without selecting any axis on the main screen. |  |
| 504  | Please input number from 0 to 63 for REG  | A number other than 0~63 was inputted in REG                                              |  |
| 505  | Please input number                       | Not specified value was input.                                                            |  |
| 506  | Please input number within the limits     | A value other than input range was input.                                                 |  |

The online state can be changed into the offline state when a communication error is occurred. To recover the online state, select the File(F) and retry the communication such as Upload  $\rightarrow$  Parameter  $\rightarrow$  X axis.

# 6. Drive by Teaching Unit

The teaching unit(PMC-2TU-232) is a device that builds the operation mode parameter and operation program for the main body without a PC. In addition, it can carry out the start of the operation program, the home search and JOG operation. The teaching unit is used by connection the private cable(1.5m) in a packing box to the RS-232C connector(CN2) of the main body.

It is recommended to select 9600bps for more stable communication.

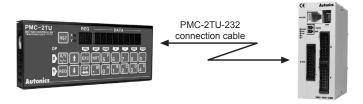

The teaching unit consists of data edit mode and drive handling mode. The data edit mode displays a register number to the REG of the display part, and the drive handling mode displays dp(drive operation).

When turned on, it starts as the drive handling mode(dp display).

DP key is used to convert the status of the data edit mode and the drive handling mode.

| Mode                                                                                      | Operation                                                                               | REG display              |
|-------------------------------------------------------------------------------------------|-----------------------------------------------------------------------------------------|--------------------------|
| Data edit • Adding operation mode parameter and operation program • Index drive operation |                                                                                         | Register number          |
| Drive handling                                                                            | Displaying the current position     JOG operation     Home search     Program execution | d P<br>(drive operation) |

The front of the teaching unit is as shown below;

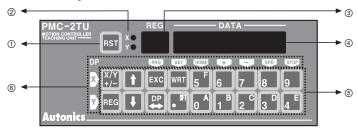

- (1) Reset: Resets the main body and the teaching unit.
- ②X/Y display: Displays the currently selected axis.
- ③ Register number display/dp: Displays the currently selected register number when data is editing and dp when drive handling.
- Data display: Displays the data of each register when data is editing and the current position of the selected axis when drive is handling.

#### ⑤Input key

- X/Y: Converts the selecting axis. It is used to convert the sign of an input value when the value is entered and a mode data that the mode data is entered.
- REG: It is used to input the register number to display. If the key is pressed on the data input, the data input is cancelled and returns to the state before the data input.
- 11: Increases/decreases the displayed register number.
- EXC: Runs the displayed command. However, this command is only valid for ABS, INC, OUT, OTP and HOM 1~4 commands.
- DP: Converts the drive handling status and the data edit status.
- WRT: Adds a value when data is editing.
- **®Key display for drive operation:** Displays key function as yellow letters to the left or the top of the input key in drive handling status. The top end and the bottom end of the key handle X-axis and Y-axis respectively.

### 6.1 Operation of the data edit

The data edit includes input, display and change the operation modeUparameter or the operation program. In data edit mode, a register number between 00 and 95 is displayed. In the drive handling mode, the REG key displays dp. Therefore, change into the drive edit mode by pressing the dp key.

Make sure that data edit should be done with communication speed 9600 bps.

### 6.1.1 Register Selection

There are 89 registers from REG00 to REG95 with the exception of REG64 to REG70 on each axis. There are two ways to display registers.

① Press REG key to input a register number as two digits.

Example : REG 04 ---- REG  $\rightarrow$  0  $\rightarrow$  4

② Press ↑ or ↓ key to change a register number.

If you give the key a short press, the number increases by one. Otherwise, the number increases continuously. However, if ABS and INC commands were configured in the register, the short press displays a position data and the operation mode. If you press the key again, the next register is displayed.

# 6.1.2 Register Composition

The register configuration is displayed by a teaching unit as listed in the table below.

| REG No. | Description                                | Data type  |           |                |
|---------|--------------------------------------------|------------|-----------|----------------|
| REG NO. | Description                                | Value data | Mode data | 1              |
| 00~63   | Operation program                          | •          | •         |                |
| 64~70   | Empty                                      |            |           |                |
| 71      | Operation mode 1                           |            | •         |                |
| 72      | Operation mode 2                           |            | •         |                |
| 73      | Axis input signal filter is not changeable |            |           |                |
| 74      | Speed multiplier(1 - 500)                  | •          |           | Not changeable |
| 75      | -                                          |            |           |                |
| 76      | Acceleration rate(1 - 8000)                | •          |           |                |
| 77      | Deceleration rate(1 - 8000)                | •          |           |                |
| 78      | Start speed (1 - 8000)                     | •          |           |                |
| 79      | Drive speed 1( 1 - 8000)                   | •          |           |                |
| 80      | Drive speed 2( 1 - 8000)                   | •          |           |                |
| 81      | Drive speed 3( 1 - 8000)                   | •          |           |                |
| 82      | Drive speed 4( 1 - 8000)                   | •          |           |                |
| 83      | Home search high speed(1 - 8000)           | •          |           |                |
| 84      | Home search low speed(1 - 8000)            | •          |           |                |
| 85      | Home search mode 1                         |            | •         |                |
| 86      | Home search mode 2                         |            | •         |                |
| 87      | Home search offset(-8388608 ~ + 8388607)   | •          |           |                |
| 88      | Software limit +(-8388608 ~ + 8388607)     | •          |           |                |
| 89      | Software limit -(-8388608 ~ + 8388607)     | •          |           |                |
| 90      | Post timer 1(1 ~ 65535)                    | •          |           |                |
| 91      | Post timer 2( 1 ~ 65535)                   | •          |           |                |
| 92      | Post timer 3( 1 ~ 65535)                   | •          |           |                |
| 93      | Drive and Pulse width( 1 ~ 65535)          | •          |           | Not changeable |
| 94      | Pulse scale numerator                      | •          |           | Not changeable |
| 95      | Pulse scale denominator                    | •          |           |                |

[Caution] The teaching unit(PMC-2TU-232, it is optional.) does not have the pulse scale function.

All of the position data of REF00~63 and the parameters of REG 87, 88 and 89 become pulse values. Parameters of REG 94 and 95 cannot be changed.

# 6.1.3 Input of the Operation Program

The operation program is registered at registers number 00~63. Each command and input method in the teaching unit are listed in the table below.

| Comm       | ''  Display                                                                                                    |          |                      | Inp                                                                | Input method                                                                                               |                                                                                 |                                                           |
|------------|----------------------------------------------------------------------------------------------------|----------|----------------------|--------------------------------------------------------------------|----------------------------------------------------------------------------------------------------|---------------------------------------------------------------------------------|-----------------------------------------------------------|
| -and       |                                                                                                    |          |                      | Inp                                                                | out operation                                                                                              | Description                                                                     |                                                           |
|            | ADC   [7]                                                                                                    |          |                      |                                                                    | 1                                                                                                    | Press the WRT key.                                                              | The ABS display is flickered in the command input state.  |
|            | ABS display Absolute position                                                                                                  |          |                      | 2                                                                  | Select a command using the ↑or ↓key.                                                                       | ABS display : ABS<br>INC display : INC                                          |                                                           |
|            |                                                                                                    |          |                      | 3                                                                  | Press the WRT key.                                                                                         | The command is confirmed.                                                       |                                                           |
|            |                                                                                                    |          |                      | 4                                                                  | Input position data (Input in pulse unit)                                                                  | A sign is entered by pressing the +/- key.                                      |                                                           |
| ABS<br>INC |                                                                                                    |          | BS/INC<br>Infigurati |                                                                    | 5                                                                                                    | Press the WRT key.                                                              | Its position data is confirmed and its mode is displayed. |
|            | Post timer 0, 1, 2, 3, 4 Post timer 0, 1, 2, 3 End P 0:OFF, 1:ON Both 0:OFF, 1:ON The selected mode is lighted in mode display |          | 6                    | Configure each<br>mode<br>by means of the +/-<br>key and the ● key | The flickering value is changed by means of the +/- key, the selected item is moved by means of the ● key. |                                                                                 |                                                           |
|            |                                                                                                    |          | 7                    | Press the WRT key.                                                 | The position data flickers twice to inform the completion of the registration.                             |                                                                                 |                                                           |
|            | The HOM command selects HOM1 ~ HOM4 depending on Enable/Disable configuration of                                               |          |                      | 1                                                                  | Press the WRT key.                                                                                         | The ABS display is flickered in the command input state.                        |                                                           |
|            | End P and Both.    Display                                                                                                    |          |                      | 2                                                                  | Select a command using the↑ or↓key.                                                                        | Select HOM1 ~ HOM4                                                              |                                                           |
| НОМ        | HOM1 H 🗖 r                                                                                                    | 7        | Disable              | Disable                                                            | 3                                                                                                    | Press the WRT key.                                                              | The display flickers twice to inform the                  |
|            |                                                                                                    | 72       |                      | Disable                                                            |                                                                                                    |                                                                                 | completion of the registration.                           |
|            | HOM1   H   D   r                                                                                                    | <u> </u> | Disable<br>Enable    |                                                                    | ľ                                                                                                    | Caution】HOM 3 and Y axis.                                                       | 4 cannot be selected for                                  |
|            |                                                                                                    |          |                      |                                                                    | 1                                                                                                    | Press the WRT key.                                                              | The ABS display is flickered in the command input state.  |
|            | TIM H I I I I I I I I I I I I I I I I I I                                                                                      |          | 2                    | Select a command using the ↑or ↓key.                               |                                                                                                    |                                                                                 |                                                           |
| JMP<br>REP |                                                                                                    |          | 3                    | Press the WRT key.                                                 | The command is confirmed.                                                                                  |                                                                                 |                                                           |
| TIM        |                                                                                                    |          | 4                    | Input a value.                                                     | Input numbers are displayed from the right of the DATA                                                     |                                                                                 |                                                           |
|            | Time configuration                                                                                                    |          |                      | 5                                                                  | Press the WRT key.                                                                                         | The position data flickeres twice to inform the completion of the registration. |                                                           |

|            | OUT U I I I Output status                                                                                                    |   | Press the WRT key.                   | The ABS display is flickered in the command input state.                 |
|------------|----------------------------------------------------------------------------------------------------|---|--------------------------------------|--------------------------------------------------------------------------|
|            | 0(OFF)/1(ON)                                                                                                    | 2 | Select a command using the↑ or ↓key. |                                                                          |
|            | INP INPORTING                                                                                                    | 3 | Press the WRT key.                   | The command is confirmed.                                                |
| OUT<br>IJP | Input port REG to jump  OTP                                                                                                    | 4 | Input the first value (Left side)    |                                                                          |
| OTP        | Output port ON time  [Caution] In the teaching unit, the pulse width of the OPT command is configured within the range of 0~99(msec).  If the value registered by a PC exceeds the range, the pulse width is not displayed. (The width is displayed as) |   | Press the ● key.                     | Wait for the input of the second(right) value.                           |
|            |                                                                                                    |   | Input the second value(right side).  |                                                                          |
|            |                                                                                                    |   | Press the WRT key.                   | The display flickers twice to inform the completion of the registration. |
| RPE<br>NOP | RPE - PE                                                                                                    | 1 | Press the WRT key.                   | The ABS display is flickered in the command input state.                 |
|            | NOP n P                                                                                                    |   | Select a command using the ↑or ↓key. |                                                                          |
| END        | END End                                                                                                    | 3 | Press the WRT key.                   | The display flickers twice to inform the completion of the registration. |

Press the REG key to cancel the input and return to the previous data.

[Caution] Input position data in pulse unit.

The teaching unit(PMC-2TU-232) does not have the pulse scaling function.

# 6.1.4 Input of Operation Mode and Parameters

The operation mode and the parameters are registered in REG71 to REG95.

The display and input methods in the teaching units are as follows:

| Parameter                                                           | DEC                                                                                                    | Dieplay           |                                                           | Input method                                                                                               |                                                                          |  |
|---------------------------------------------------------------------|----------------------------------------------------------------------------------------------------|-------------------|-----------------------------------------------------------|----------------------------------------------------------------------------------------------------|--------------------------------------------------------------------------|--|
| /Mode                                                               | Mode REG Display                                                                                                    |                   | Input                                                     |                                                                                                    | Description                                                              |  |
|                                                                     | 74                                                                                                    |                   | 1                                                         | Press the WRT key                                                                                          | Input mode                                                               |  |
|                                                                     | :                                                                                                    |                   | 2                                                         | Input a value                                                                                              | Use of the number key                                                    |  |
| Parameter 84 The value of each parameter is displayed in Data. : 95 |                                                                                                    | 3                 | Press the WRT key                                         | The display flickers twice to inform the completion of the registration.                                   |                                                                          |  |
|                                                                     | Data display part  1 2 3 4 5 6 7 8  1 1 2 3 4 5 6 7 8  1 1 2 3 4 5 6 7 8  1 1 2 3 4 5 6 7 8  2 1 2 3 4 5 6 7 8  3 2 3 4 5 6 7 8  3 3 4 5 6 7 8  3 4 5 6 7 8  4 5 6 7 8  4 6 7 8  4 7 7 8  5 7 8  7 8 7 9  8 9 9 9 9 9 9 9 9 9 9 9 9 9 9 9 9 9 | Data display part | 1                                                         | Press the WRT key                                                                                          | In input mode, the mode of 1 in the Data display part is selected.       |  |
| Mode                                                                |                                                                                                    | 2                 | Configure each mode by means of the +/-key and the ● key. | The flickering value is changed by means of the +/- key, the selected item is moved by means of the ● key. |                                                                          |  |
|                                                                     |                                                                                                    | (page 43)"        | 3                                                         | Press the WRT key                                                                                          | The display flickers twice to inform the completion of the registration. |  |

#### Mode display REG71 Operation Mode 1 ------Description of each digit in the Data part REG 0 0 0 0 0 0 7 | 1 1 Limit Stop 0: Immediate Stop. 1: Deceleration Stop 0: GEX Connection, 1: Open 2 Limit Signal Active 3 Inposition Enable 0: Disable, 1: Enable 4 Inposition Enable Signal Active 0: GEX Connection, 1: Open 5 Alarm 0: Disable, 1: Enable 6 Alarm Active 0: GEX Connection, 1: Open REG72 Operation Mode 2------Description of each digit in the Data part REG DATA 8 7 6 <u>5 4 3 2 1</u> 0 0 1 0 0 0 0 0 7 2 1 Near Home Signal Level (STOP0) 0 : GEX Connection, 1 : Open 2 Home Signal Level (STOP1) 0: GEX Connection, 1: Open 3 Z Signal Level 0 : GEX Connection, 1 : Open 4 Drive end pulse 0: Disable, 1: Enable 5 Deceleration Rate 0 : Acceleration Rate Value, 1 : Deceleration Rate Value 6 Soft Limit 0 : Enable, 1 : Disable [Caution] the configuration logic is reversed. 7 Power on Home Search Start 0 : Disable, 1 : Enable 8 Power Program Start 0 : Disable, 1 : Enable REG85 Home Search 1------Description of each digit in the Data part REG 6 5 4 3 0 0 0 0 1 0 1 0 8 5 1 Step1 Enable 0 : Disable, 1 : Enable 2 Step2 Direction 0: + Direction. 1: - Direction 3 Step3 Enable 0 : Disable, 1: Enable 4 Step4 Direction 0: + Direction, 1: - Direction 5 Step5 Enable 0 : Disable, 1 : Enable 6 Step6 Direction - Direction 7 Step7 Enable 0 : Disable, 1 : Enable 0: + Direction. 1: - Direction 8 Step8 Direction REG86 Home Search 2------Description of each digit in the Data part REG DATA 8 6 0 0 0 0 0 1 0 1 0 1 Position Counter Clear 0: Disable, 1: Enable 2 - (fixed to zero) 3 Use of Limit Signal 0 : Disable, 1 : Enable 4 DCC 0 : Disable, 1 : Enable 5 DCC Active 0: ON Pulse, 1: OFF Pulse

| DATA digit |   |   | DCC pulse width(uses) |
|------------|---|---|-----------------------|
| 8          | 7 | 6 | DCC pulse width(µsec) |
| 0          | 0 | 0 | 10                    |
| 0          | 0 | 1 | 20                    |
| 0          | 1 | 0 | 100                   |
| 0          | 1 | 1 | 200                   |
| 1          | 0 | 0 | 1000                  |
| 1          | 0 | 1 | 2000                  |
| 1          | 1 | 0 | 10000                 |
| 1          | 1 | 1 | 20000                 |

#### 6.1.5 Index Drive

Execute the command of the register displayed in the data mode is executed once.

If you press the EXC key after selecting an axis via the X/Y key, the command of the register currently displayed is executed. However, the executable commands are limited as ABS, INC, OUT, OTP and HOM1~4. Other commands are not executed by pressing the EXC key. This function is normally executed for only one axis. However, if ABS, INC and HOM1~4 commands are configured as Both for X axis, the commands are simultaneously executed for X/Y axis by the input of the EXE key on X axis.

# 6.2 Drive operation

In drive handling mode, you can carry out JOG movement, Home Search and program execution. REG displays dp in the drive handling mode. When a register number is displayed, press the DP key to convert into the mode. In the mode, Data displays the current position of the selected axis.

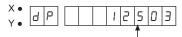

Position data of the selected axis

The key to handle is displayed in yellow letters on the left or the top of the input keys and the higher end and the lower end of the key are used to handle X-axis and Y-axis respectively. The yellow letters above the input key describes each function. However, the DP key only has the data edit/drive handling change function.

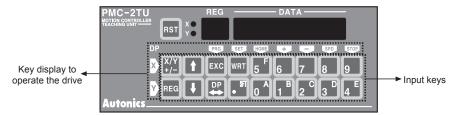

### 6.2.1 Home Search

The keys to carry out the home search are listed in the table below.

| Yellow Letter Displayed | Input key | Operation                 |
|-------------------------|-----------|---------------------------|
| X HOME                  | 5         | Home search on the X-axis |
| Y HOME                  | 0         | Home search on the Y-axis |

Both of X and Y axes can be simultaneously handled.

If you stop the operation, press the STOP key of each axis.

[Caution] If the operation mode, parameter and home search mode are not configured before executing the home search, the home search is not performed correctly.

#### 6.2.2 JOG operation

The JOG operation in the teaching unit is the operation to drive in the specified direction only when a key is pressed. In addition, the drive speed can be changed.

| Yellow letter mark | Input key | Operation                                                                                                    |  |
|--------------------|-----------|----------------------------------------------------------------------------------------------------|--|
| X +                | 6         | JOG shift in the + direction on X axis                                                                                                    |  |
| X -                | 7         | JOG shift in the - direction on X axis                                                                                                    |  |
| Y +                | 1         | JOG shift in the + direction on Y axis                                                                                                    |  |
| Y -                | 2         | JOG shift in the - direction on Y axis                                                                                                    |  |
| X SPD              | 8         | Whenever these keys are pressed, the drive speed is changed between zero and four.  The drive speed 1~4 output the values configured by                                     |  |
| Y SPD 3            |           | REG 79~82 and the drive speed 0 outputs the single pulse. If you press first, the currently registered speed is displayed. If you press continuously, the speed is changed. |  |

### 6.2.3 Execution of Operation Program

The registered operation program is carried out from the specified register number. The program can operate only X-axis, Y-axis or both of X and Y simultaneously. It is not allowed to execute Y-axis on operating X-axis, or vice versa. The procedure to execute the program is listed in the table below.

| Order | Input Procedure        | Operation                                                                                                |
|-------|------------------------|----------------------------------------------------------------------------------------------------|
| 1     | Press the EXC key.     | Executing a program                                                                                      |
| 2     |                        | If the X/Y key is pressed, X-axis, Y-axis and X/Y axis is selected in turn and the lamp is also changed. |
| 3     | Input register numbers | Input the number of the start register between 0~63.                                                     |
| 4     | Press the EXC key      | The program is executed from the inputted start register.                                                |

(Example)To execute X-axis from REG10.

$$EXC \rightarrow [X/Y] \rightarrow 1 \rightarrow 0 \rightarrow EXC$$

To stop the program execution in operating, press the STOP key(9 for X-axis, 4 for Y-axis) on each axis. In running, the current position on the selected axis is displayed. In other words, if X-axis or Y-axis is operating, the current position on X-axis or Y-axis is displayed respectively.

However, if X/Y axis is operating, the current on X-axis is displayed. Once the program is running, you can monitor the current position by selecting an axis by means of the X/Y key.

#### 6.2.4 Record of the Current Position

Record(teaching) of the current position is the function to register the current position as the absolute position(ABS) to registers. Before entering to the drive operation(dp mark) mode, the current position as the absolute position is recorded to the register with the number displayed by the data edit mode.

Therefore, the record of the current position is required to selectively display the register to register in the Data edit mode in advance. The procedure to record the current position is listed in the table below.

| Order | Procedure                                                                           | Description                                                                                                    |
|-------|-------------------------------------------------------------------------------------|----------------------------------------------------------------------------------------------------|
| 1     | Selectively display the register to add the current position in the data edit mode. | The current position is recorded to the displayed register.                                                                                                    |
| 2     | Press the DP key to change into the drive operation mode.                           |                                                                                                    |
| 3     | Move an axis to the position to record by means of the + or - key for each axis.    | The drive speed can be changed.                                                                                                    |
| 4     | Press the X/Y key to select an axis to record.                                      | The lamp for the selected axis is turned on. The current position is recorded one axis by one axis. X/Y axis can not be recorded at the same time.                                               |
| 5     | Press the WRT key.                                                                  | The current position data flickers requiring the confirmation of the recorded data. You can cancel the recorded data by pressing the DP key.                                                     |
| 6     | Press the WRT key again.                                                            | The mode returns to the data edit mode(register display). The data lights twice to inform that the current position is recorded as the absolute position (ABS). To add again, repeat from #2~#6. |

#### [Change the mode]

In the current position addition mode, ABS and drive speed are auto-configured as 1, and post timer, End P and Both are auto-configured as 0. If necessary, the mode configuration can be reset.

If you press the  $\uparrow$  key, when the mode is displayed, you may change each mode of the configured mode by pressing the WRT key.

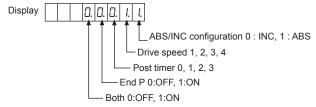

# 7. Product Specifications and I/O Signal Connection

# 7.1 Product Specifications

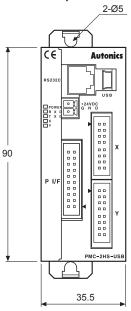

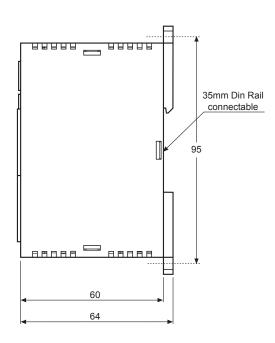

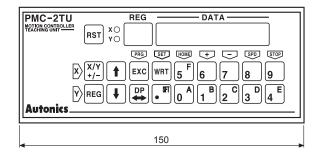

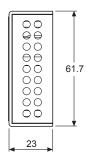

(Unit:mm)

| Specifications                                     | PMC-1HS(232/USB)                                                                                                    |                     | PMC-2HS-USB(232/USB)                                      |                                                                                                    |  |
|----------------------------------------------------|----------------------------------------------------------------------------------------------------|---------------------|-----------------------------------------------------------|----------------------------------------------------------------------------------------------------|--|
| Control axis numbers                               | 1 axis                                                                                                    |                     | 2 axis(Each axis can be independently programmed)         |                                                                                                    |  |
| Motor for control                                  | Pulse train input steppir                                                                                                    | ng motor or servo   |                                                           |                                                                                                    |  |
| Index numbers                                      | 64 indexes per axis                                                                                                    | 64 indexes per axis |                                                           |                                                                                                    |  |
| Range for the index pulse configuration            | -838608 ~ +838607(Co<br>Pulse scaling function                                                                                                    | nfigurable absolu   | te value/rel                                              | ative value)                                                                                                    |  |
| Drive speed numbers                                | 4                                                                                                    |                     |                                                           |                                                                                                    |  |
| Range for the drive speed configuration            | 1 pps~4 Mpps(1~8000×                                                                                                    | Magnification 1~    | 500)                                                      |                                                                                                    |  |
| Operation mode                                     | Home Search     Scan Drive     Continuous Drive     Index Drive     Program Drive                                                                                                    |                     |                                                           |                                                                                                    |  |
| Home Search operation mode                         | High speed near home s  → Low speed Z-phase s Configuring the detection                                                                                                    | earch(Step3) → H    | igh offset m                                              |                                                                                                    |  |
|                                                    |                                                                                                    | Drive               | ABS<br>INC<br>HOM                                         | Absolute position movement<br>Relative position movement<br>Home search                                                                                                |  |
| Program function                                   | Memory : EEPROM     64-step     12-command                                                                                                    | Input/Output        | IJP<br>OUT<br>OTP                                         | Jump input condition ON/OFF of output port ON pulse of output port                                                                                                    |  |
|                                                    | Auto-start function<br>of power on program                                                                                                    | Program control     | JMP<br>REP<br>RPE<br>END<br>TIM<br>NOP                    | Jump Start repetition End repetition End program Timer No Operation                                                                                                    |  |
| Teaching Unit<br>(PMC-STU-232,<br>It is optional.) | Record of operation m     Drive operation(Scan                                                                                                    |                     |                                                           |                                                                                                    |  |
| Control Interface                                  | <ul><li>Parallel P I/F</li><li>RS-232C</li><li>USB However, PMC-1</li></ul>                                                                                                    | HS-232 does not     | have USB                                                  | l/F                                                                                                    |  |
| General output                                     | 1 end point                                                                                                    |                     | 2 end poin                                                | t(1 end point per axis)                                                                                                    |  |
| Input power                                        | 24VDC±10%                                                                                                    |                     |                                                           |                                                                                                    |  |
| Consumption current                                | Max. 0.25A when I/O si                                                                                                    | gnal is open        |                                                           |                                                                                                    |  |
| Range of operating temperature                     | 0 ~ 45°C(at non-dew sta                                                                                                    | atus)               |                                                           |                                                                                                    |  |
| External size                                      | Height 90 mm×Width 36 mm×Depth 64 mm                                                                                                    |                     |                                                           |                                                                                                    |  |
| Weight                                             | 96g 102g                                                                                                    |                     |                                                           |                                                                                                    |  |
| Accessories                                        | CN1: MC 1, 5/2-ST-3.5(PHOENIX)<br>Identified 1<br>CN3: 20P MIL Standard, 2.54mm Connector 1<br>CN4: 16P MIL Standard, 2.54mm Connector 1<br>RS-232C Communication cable(1.5m) 1<br>USB Communication cable(1m) 1<br>(Only for PMC-1HS-USB) |                     | Identii<br>CN3: 20P M<br>CN4, 5: 16F<br>Cor<br>cab<br>cab | 5/2-ST-3.5(PHOENIX) fied 1 IIL Standard, 2.54mm Connector 1 P MIL Standard, 2.54mm nnector 1, RS-232C Communication le(1.5m) 1, USB Communication le(1m) 1 IC-2HS-USB) |  |

# 7.2 Connector Types and I/O Signal Connection

Connector positions and pin numbers of PMC-2HS-USB is shown in the figure below.

Note that you connect wires following pin number correctly. If the power connector(CN1) is connected in reverse or any current/voltage in excess of the rated current/voltage are entered to each signal, internal circuit may be broken.

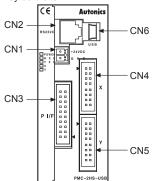

| Connector |                      |  |
|-----------|----------------------|--|
| CN1       | Power connector      |  |
| CN2       | RS-232C connector    |  |
| CN3       | Parallel connector   |  |
| CN4       | X-axis I/O connector |  |
| CN5       | Y-axis I/O connector |  |
| CN6       | USB connector        |  |

PMC-1HS-232C does not have CN5 and CN6, and PMC-1HS-USB does not have CN5.

#### 7.2.1 CN1 Power Connector

Connect the power of 24VDC to it. Connect the power fitting to the polarity.

| Pin No. | Signal Name |  |
|---------|-------------|--|
| 1       | +24V        |  |
| 2       | GND(0V)     |  |

#### 7.2.2 CN2 RS-232C Serial I/F Connector

It is the RS-232C serial communication connector. It connects to a communication port in a PC or a teaching unit by means of the serial communication cable for the program edit mode or the manual operation mode by the PC or the teaching unit(PMC-2TU-232).

| Pin No. | Signal name | I/O           | Description       |
|---------|-------------|---------------|-------------------|
| 1       | TXD         | Output        | Receiving data    |
| 2       | RXD         | Input         | Transmitting data |
| 3       | GND         |               | Ground            |
| 4       |             | No-connection |                   |
| 5       |             |               | No-connection     |
| 6       |             |               | No-connection     |

Reference) The internal wiring diagram of RS-232C communication cable is as shown below.

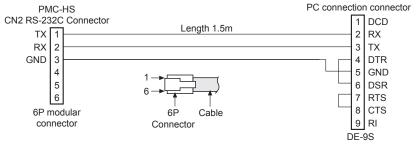

#### 7.2.3 CN3 Parallel P I/F Connector

It is used to drive a program registered in PMC-1HS/PMC-2HS or index dta with connection a parallel interface(P I/F) to a sequencer or mechanical junction. For I/O signal, the ON/OFF state of input signal means that the signal is connected to GEX or opened via a mechanical junction or an open collector. In addition, 'The output is in the ON state' means that an open collector output transistor becomes high.

| Pin# | Signal name        | I/O    | Description                                          |
|------|--------------------|--------|------------------------------------------------------|
| 1    | RESET              | Input  | Reset                                                |
| 2    | HOME               | Input  | Home search start command                            |
| 3    | STROBE             | Input  | Drive start command                                  |
| 4    | X/SCANY +          | Input  | X-axis specification/Scan Y+                         |
| 5    | Y/SCANY -          | Input  | Y-axis specification/Scan Y-                         |
| 6    | REGSL0/RUN+/SCANX+ | Input  | Register specification 0/Run+/Scan X+                |
| 7    | REGSL1/RUN-/SCANX- | Input  | Register specification 1/Run-/Scan X-                |
| 8    | REGSL2/SPD0        | Input  | Register specification 2/Drive speed specification 0 |
| 9    | REGSL3/SPD1        | Input  | Register specification 3/Drive speed specification 1 |
| 10   | REGSL4/SCAN        | Input  | Register specification 4/Scan specification          |
| 11   | REGSL5/STOP        | Input  | Register specification5/Drive stop                   |
| 12   | MODE0              | Input  | Operation mode specification 0                       |
| 13   | MODE1              | Input  | Operation mode specification 1                       |
| 14   | XDRIVE/END         | Output | X-axis drive/Drive end pulse                         |
| 15   | YDRIVE/END         | Output | Y-axis drive/Drive end pulse                         |
| 16   | XERROR             | Output | X-axis error                                         |
| 17   | YERROR             | Output | Y-axis error                                         |
| 18   | GEX                |        | Ground                                               |
| 19   | GEX                |        | Ground                                               |
| 20   | VEX                |        | Power output(Less than 24VDC, 100mA)                 |

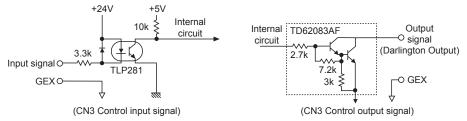

• Description 1 : RESET Pin 1(Input, reset)

In ON state, all internal operations are reset. Please, make the ON state more 80msec. It can be used as the emergency stop signal.

• Description 2 : HOME Pin 2 Input(Home search start command)

When the X/Y axis specification signal is in the ON state, X/Y axis starts the home search operation simultaneously. When only the selected axis is in the ON state, only the axis starts the home search operation. If the nDRIVE/END signal is used as the drive end pulse, make the Home signal in the ON state of more than 80msec.

[Caution] Do not make the signal in the ON state during the scan drive.

• Description 3: STROBE Pin3(Input drive start command)

The STROBE Pin3 is the start command signal in Index mode and Program mode. If you make this signal in ON state after specifying a register number and X/Y axis, the drive starts. Make the STROBE signal in the ON state of more than 80 msec or check if the DRIVE/END signal is in the ON state. After then, return the signal in the OFF state.

However, if the nDrive/END signal is used as the drive end pulse, make the STROBE signal in the ON state of 80 msec.

• Description 4 : X/SCANY+ Pin4(Input, X-axis specification/Y+ in Scan drive mode)

Y/SCANY- Pin5(Input, Y-axis specification/Y- in Scan drive mode)

This signal specifies an axis in the Index mode and the Program mode. If the specified axis goes to the ON state, the relevant axis is selected. Before the STROBE signal is in the ON state, the axis specification signal must be in the ON state.

In the Scan drive 2 mode, if SCANY+ and SCANY- are changed to the ON state, the drive pulse comes out in the Y+ and Y- directions respectively.

Description 5: REGSL0/RUN+/SCANX+ Pin6(Input, Register specification0/RUN+/X+ in Scan drive mode)
 REGSL1/RUN-/SCANX- Pin7(Input, Register specification1/RUN-/X- in Scan drive mode)

REGSL2/SPD0 Pin8(Input, Register specification2/Drive speed specification0)

REGSL3/SPD1 Pin9(Input, Register specification3/ Drive speed specification1)

REGSL4/SCAN Pin10(Input, Register specification4/Scan specification0)

REGSL5/STOP Pin11(Input, Register specification5/ Drive stop)

These signals specify REG numbers in the Index mode and the Program mode.

REGSL0 and REGSL5 are LSB and HSB respectively, and the signals specify REG numbers 0~63. RUN+ and RUN- are separately used in the Scan drive1 and Continuous mode respectively. In addition, when RUN- is in the ON state, the drive pulse comes out in the -direction. At this time, the drive speed is configured as SPD0 and SPD1.

< Drive speed specification >

| Drive Speed   | SPD1 | SPD0 |
|---------------|------|------|
| Drive Speed 1 | OFF  | OFF  |
| Drive Speed 2 | OFF  | ON   |
| Drive Speed 3 | ON   | OFF  |
| Drive Speed 4 | ON   | ON   |

If SCANX+ and SCANX- are in the ON state in the Scan drive2 mode, the drive pulse comes out in the X+, Y- direction respectively. The STOP signal is the drive stop signal, if the signal enters to the ON state, the drive stops. The signal has different functions depending on the operational mode as listed in the table below.

In addition, the signal operates in the ON state of 80 msec to operate.

| Operation mode   | Operation of the Stop Signal in the ON state.                                       |  |  |
|------------------|-------------------------------------------------------------------------------------|--|--|
| Index drive      | Stop the running drive of the ABS or the INC command.(See Caution)                  |  |  |
| Scan Drive 1, 2  | Disable                                                                             |  |  |
| Continuous Drive | Stop the continuous drive.                                                          |  |  |
| Program Drive    | Stop the program drive. Stop the drive, if a drive command is running.(See Caution) |  |  |
| Home Search      | Stop during the executing of home search.                                           |  |  |

- [Caution] Note that STOP signal uses the same function with register specifying signal(REGSL5). Be careful for signal input timing in case of INDEX drive or program drive.
  - STOP: Operated by REGSL5 signal(Drive shall be remained the same when STROBE signal is input and becomes OFF.)
  - In the middle of drive: Operated by STOP signal (It will be operated when REGSL5 signal is ON again.)
     Make sure STOP signal will be OFF when a drive stops. If drive keeps ON, drive can not be executed Refer to the figure below.

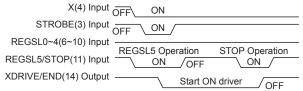

• Description 6 : MODE0 Pin12(Input, Operation mode specification 0)

MODE1 Pin13(Input, Operation mode specification 1)

These signals specify the operation mode in parallel P I/F.

| MODE1(13) | MODE0(12) | Operation mode                                                              |
|-----------|-----------|-----------------------------------------------------------------------------|
| OFF       | OFF       | Index dive                                                                  |
| OFF       | ON        | Scan drive<br>Scan drive 1 : SCAN(10) = OFF<br>Scan drive 2 : SCAN(10) = ON |
| ON        | OFF       | Continuous drive                                                            |
| ON        | ON        | Program drive                                                               |

• Description 7 : XDRIVE/END Pin14(Output, On X-axis drive/Drive end pulse)

YDRIVE/END Pin15(Output, On Y-axis drive/Drive end pulse)

These output signals are in the ON state when the drive pulse comes out.

However, it is applied in different ways depending on the operation mode in parallel P I/F and the mode configured in main body.

<Operation of DRIVE/END(14, 15) output signal>

| Operation Mode in Parallel P I/F | When the drive end pulse is disabled according to the mode configured in the main body. | When the drive end pulse is enabled according to the mode configured in the main body,    |
|----------------------------------|-----------------------------------------------------------------------------------------|-------------------------------------------------------------------------------------------|
| Home Search                      | The signal is ON in searching the Home and OFF after ending.                            | The signal is OFF in searching the Home and the drive end pulse comes out after ending.   |
| Index Drive                      | The signal is ON in the drive pulse output and OFF after ending.                        | The drive end pulse comes out if the command that the end pulsed is enabled is completed. |
| Scan Drive                       | The signal is ON in searching the Home and OFF after ending.                            | The signal is OFF in driving and the drive end pulse comes out after ending.              |
| Continuous Drive                 | The signal is ON in searching the Home and OFF after ending.                            | The signal is OFF in driving and the drive end pulse comes out after ending.              |
| Program Drive                    | The signal is ON in searching the Home and OFF after ending.                            | The drive end pulse comes out if the command that the end pulse is enabled is completed.  |

• Description 8: XERROR Pin16(Output, X-axis error output)

YERROR Pin17(Output, Y-axis error output)

For the control on each axis, the signal is ON if an error is occurred.

#### 7.2.4 CN4, CN5 I/O Connector

CN4 and CN5 are the I/O signals for X-axis and Y-axis respectively. The pin arrangement of CN4 and CN5 are equal. PMC-1HS does not have CN5.

'n' in the table means X for CN4 and Y for CN5.

| Pin# | Signal name | I/O    | Description                   |
|------|-------------|--------|-------------------------------|
| 1    | nP+P        | Output | CW +direction drive pulse     |
| 2    | nP+N        | Output | CW -direction drive pulse     |
| 3    | nP-P        | Output | CCW+direction drive pulse     |
| 4    | nP-N        | Output | CCW -direction drive pulse    |
| 5    | nOUT0       | Output | General output0/DCC           |
| 6    | nINPOS      | Input  | Servo inposition              |
| 7    | nALARM      | Input  | Servo alarm                   |
| 8    | GEX         |        | Ground                        |
| 9    | nSTOP2      | Input  | Encoder Z-phase               |
| 10   | nSTOP1      | Input  | Home                          |
| 11   | nSTOP0      | Input  | Near Home                     |
| 12   | nLMT+       | Input  | LMT+                          |
| 13   | nLMT-       | Input  | LMT-                          |
| 14   | EMG         | Input  | Emergency stop                |
| 15   | GEX         |        | Ground                        |
| 16   | VEX         |        | Output power(+24V) for sensor |

• Description 1: nP+P Pin1(Output, CW+ direction drive pulse) (n=X, Y)

nP+N Pin2(Output, CW- direction drive pulse)

nP-P Pin3(Output, CCW+ direction drive pulse)

nP-N Pin4(Output, CCW- direction drive pulse)

The drive pulse output signal comes out from the line drive(AM26C31C) of the differential output. nP+N and nP-N are inverted outputs of nP+P and nP-P, respectively.

When reset, nP+P, nP-P become Low and nP+N, nP-N become High.

An example for the connection with a motor driver is as shown below:

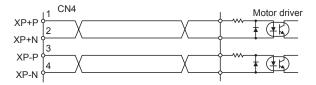

Description 2: nOUT0 Pin5(Common output0/DCC output(n=X, Y))

This signal is a common output signal to control ON/OFF state by program operation. OUT command(ON/OFF of output port) and OTP command(ON pulse from output port) is used for this signal. If selecting Enable for DCC output with Home Search mode setting, it is output depending on preset logic level and pulse width after Home Search Step 3 (Z-phase search) ends.

• Description 3: nINPOS Pin6 (Input, Servo inposition(n=X, Y))

This is an input signal to connect the inposition output of a servo motor drive.

To use the inposition signal, enable the inposition in the operation mode and configure its active level. For more information of its operation, refer to the servo inposition enable and the active level of "Chapter 3.2 Mode configuration."

Description 4: nALARM Pin7(Input, Servo alarm (n=X, Y))

The signal is an input to connect the alarm (Alarm) output of a servo driver.

To use this signal, enable the servo alarm in the operation mode and configure its active level. For more information of its operation, refer to the servo inposition enable and the active level of "Chapter 3.2 Mode configuration."

• Description 5 : nSTOP2 Pin9(Input, Encoder Z-phase (n=X, Y))

nSTOP1 Pin10(Input, Home)

nSTOP0 Pin11(Input, Near Home)

This is the input signal for the home search. For more information of the home search operation, refer to "3.2 Configuration of Home search Mode"

• Description 6: nLMT+ Pin12(Input, LMT+ (n=X, Y))

nLMT- Pin13(Input, LMT-)

nLMT+ input signal is the Overrun limit signal with the + direction.

If the nLMT+ input signal is active while the drive pulse comes out in the + direction, the drive decelerates to stop or stops immediately. Meanwhile, nLMT- input signal is Limit signal with the - direction. If the nLMT- input signal is active while the drive pulse comes out in the - direction, the drive decelerates to stop or stops immediately. Even if nLMT+/- input signal is in active status after stop, drive is still possible in the opposite direction of each limit sensor. Deceleration to stop/Instant stop of Limit stop and its active level are configurable.

An example to connect of Limit and Home signal is as shown below.

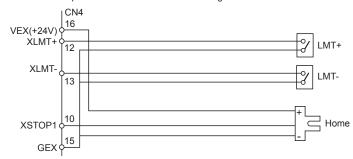

Description 7 : EMG Pin14(Input, Emergency stop)

If the EMG input signal is in the ON state, you can immediately stop all driving axes. The signal can not select the active level. The signal is typically in the OFF state(Open). However, if the signal is changed into the ON state(GEX connection), axes are immediately stopped.

Description 8: VEX Pin16(Power output for sensor)

This is the output power (+24V) to supply the power to the limit, home sensor. Configure the power at less than 100mA. The VEX power is transferred to CN3, CN4 and CN5. Configure the power at less than 300mA.

# 8. Serial Communication Commands

#### 8.1 Communication condition

Communication condition

Communication speed: 9600 ~ 115200bps

Data bit : 8 bit
Stop bit : 1 bit
Flow control: Parity bit : -

Control character : 0-9, A-Z, △(Space), [CR](Carriage return)

# 8.2 Command Cycle

(1) △ means a space.

(2)[CR] means 0x0d carriage return.

(3)[LF] means 0x0a line feed.

(4)Input the REG numbers in 20digit. (00, 01, 02, 03····63)

#### 8.3 Command

#### PRG

It executes a program in the PMC-1HS/PMC-2HS from an assigned address.

Format

Command△ [Axis specification] [REG number specification] [CR]

Put the axis specification "X" in PMC-1HS.

[Example] To operate X/Y axis from REG00

PRG△XY00 [CR] Response : No-response

# <u>JOG</u>

Continuous drive command. Start the drive on the specified axis.

Format

Command△ [Axis specification] [REG number specification] [CR]

$$JOG\triangle$$
  $\begin{vmatrix} + & | & X & | & CR \\ - & | & Y & | \end{vmatrix}$ 

Put the axis specification "X" in case of PMC-1HS.

[Example] To drive X axis and Y axis in the + and - directions respectively.

The + direction can be omitted in the axis specification.

Response: No-response

#### PAB

Absolute position movement drive. It drives a specified axis to an absolute position.

Format

X-axis coordinate(Pulse)

[Example] • To move to the absolute position coordinate 1500 pulse on Y-axis, for 2-axis

PAB△, 1500 [CR]

 $\bullet$  To move to the absolute position coordinate 2000 pulse for 1-axis.

PAB△, 2000 [CR]

• To move to the 10 pulse on X-axis, -1 pulse on Y-axis for 2-axis.

PAB△10, -1 [CR]

Response : No-response

#### PIC

Relative position movement drive. It drives the specified axis to a relative position.

Format

Command△ [Relative position coordinate on X-axis] [Relative position coordinate on Y-axis] [CR]

PIC△ ○ ○ ○ ○ ○ ○ ○ ○ ○ [CR]

Y-axis coordinate(Pulse)

X-axis coordinate(Pulse)

[Example] • To move only Y-axis to a relative position -1500 pulse for 2-axis

PIC△, -1500 [CR]

In case of CCW rotation, mark - sign.

• To move to a relation position -3000 pulse for a-axis

PIC△-3000 [CR]

Response: No-response

#### CLL

It clears an active position counter. The CLL clears the active position counter of the specified axis.

Format

 $\mathsf{Command} \triangle \ [\mathsf{Axis} \ \mathsf{specification}] \ [\mathsf{CR}]$ 

CLL X [CR]

Put the axis specification "X" in case of PMC-1HS.

[Example] • To clear X/Y axis for 2-axis

CLL\(\triangle XY[CR]\)

• To clear for 1-axis

CLL\(\triangle X[CR]\)

Response : No-response

#### CLR

It clears an actual position counter. The CLR clears the actual position counter.

Format

Command△ [Axis specification][CR]

Put the axis specification "X" in case of PMC-1HS.

[Example] • To clear X and Y axis for 2-axis

CLR AYY [CR]

· To clear for 1-axis

CLRAX [CR]

Response: No-response

#### SPD

It changes the drive speed and read the current speed.

It changes the speed of the current drive and reads the speed value of each axis operation.

· To configure the speed

Format

Command△ [Speed indication of X-axis][Speed indication of Y-axis] [CR]

The actual drive speed is the value that the configuration value is multiplied by speed multiplier.

Drive speed = Axis speed × speed multiplier

To configure the speed individually, ignore unnecessary axes and add comma.

[Example] • To only change the Y-axis speed as 1500pps SPD△, 1500[CR].

• To change the speed as 2000pps for 1-axis

SPD△ 2000[CR]

Response: No-response

· To acquire the speed

Format

Command [CR]

SPD [CR]

Response:

For 2-axis

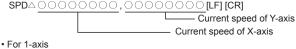

The actual drive speed is the value that the configuration value is multiplied by speed multiplier.

Drive speed = Axis speed × speed multiplier

#### POS

It acquires the current position point and returns a position coordinate point.

Format

Command [CR]

POS[CR]

Response:

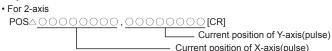

The response for the current position pulse count is composed of hexadecimal.

For 1-axis

The response for the current position pulse count is composed of hexadecimal.

#### HOM

It carries out the Home Search of the specified axis.

Format

Command△ [Axis specification] [CR]

$$HOM \triangle \begin{vmatrix} X \\ Y \end{vmatrix}$$
 [CR]

Put the axis specification "X" in case of PMC-1HS.

[Example] • To carry out Home Search of X and Y axes at the same time, for 2-axis

HOM△ [XY [CR] • To carry out Home Search for 1-axis

HOM△ [X[CR]

Response: No-response

# STO

It decelerates to stop the drive of the specified axis.

However, when the drive speed is lower than the start speed, the drive stops immediately.

Format

Command△ [Axis specification] [CR]

STO△

Setting an axis operates with arrangement.

Put the axis specification "X" in PMC-1HS.

[Example] • To decelerate for stop of X and Y axes in 2-axis

STO A XY [CR]

· To accelerate for stop for 1-axis

STO△ X [CR]

Response: No-response

#### **VER**

It displays the version information of PMC-1HS/PMC-2HS.

Format

Command[CR]

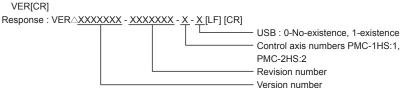

### IDC

It returns the current program number [0~63] when PMC-1HS/PMC-2HS operates the program.

Format

Command△ [Axis specification] [CR]

$$\begin{array}{c|c} \mathsf{IDC} \triangle & \begin{array}{c|c} \mathsf{X} & [\mathsf{CR}] \\ \mathsf{Y} \end{array}$$

Put the axis specification "X" in 1-axis (PMC-1HS).

### SSM

It selects the speed(1~4).

Format

Command△ [Axis specification] [Speed selection] [CR]

$$SSM \triangle \begin{array}{c|c} X & \bigcirc & [CR] \\ Y & \end{array}$$

Put the axis specification "X" in PMC-1HS.

Response: None

#### INR

It returns input signal and connector signal(CN3) in hexadecimal.

#### Format

 $\begin{array}{c|c} \mathsf{Command} \triangle \ [\mathsf{Axis} \ \mathsf{specification}] \ [\mathsf{CR}] \\ \mathsf{INR} \triangle & |\mathsf{X}| & [\mathsf{CR}] \\ \end{array}$ 

Put the axis specification "X" for 1-axis (PMC-1HS).

Response: INRA | X | OOOO, AOOO [CR] | Hexadecimal from the bit composition of the connector(CN3) signal | Hexadecimal from the bit composing of the X and Y I/O signal

# Hexadecimal from the bit composition of the X and Y I/O signal

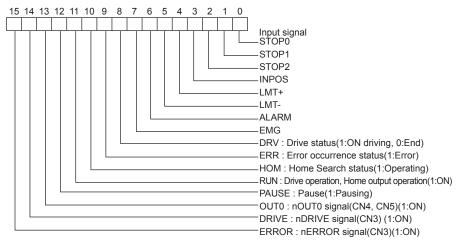

### Bit composition of connector(CN3) signal

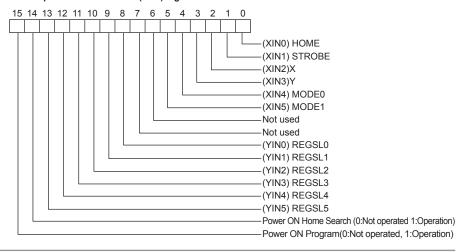

#### OUT

 $Control\ the\ output\ signal.\ The\ OUT\ controls\ the\ output\ signal\ by\ means\ of\ bit\ pattern,\ configures\ as\ hexadecimal.$ 

Format

Command△ [Data] [CR]
OUT△○○○ [CR]

Bit composition

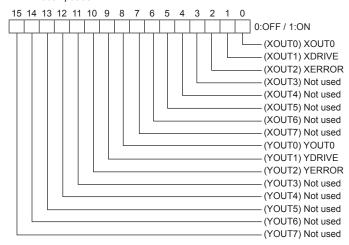

#### RST

It resets the motion control IC.

The RST only resets the motion control IC.

Format

Command[CR]

RST[CR]

Response : No-response

### SCI

It reads or modifies the condition of a communication port.

If the port condition is modified, reset of main body or power is required.

(1)For reading

Format

Command [CR]

SCI [CR]

#### (2)For writing

Format

Command△ [Baud Rate], [Data Bit] [Stop Bit] [Parity] [CR]

SCI△19200, 8, 1, 0 [CR]

Writing data types

Baud rate : 9 6 0 0 [ 9600bps ]

1 9 2 0 0 [19200bps] 3 8 4 0 0 [38400bps]

5 7 6 0 0 [57600bps]

1 1 5 2 0 0 [ 115200bps ]

Data bit : 8 [8bit]

7 [7bit]

Stop bit : 1 [1bit]
2 [2bit]

: 0 [No-parity]
1 [Odd parity

[ Odd parity ]
 [ Even parity ]

Response: (1)In reading

Parity

The data for reading has the same format as the data for writing.

(2)In writing

The data for writing is applied.

Note)When configuring baud rate as 115200 bps, it may cause connection trouble of communication.

#### OGE

It ends Home Search by force.

Format

Command△ [Axis specification] [CR]

$$\begin{array}{c|c} \mathsf{OGE} \triangle & |\mathsf{X}| & [\mathsf{CR}] \\ \mathsf{Y} \end{array}$$

Put the axis specification "X" in 1-axis(PMC-1HS).

[Example] • To end Home Search of X and Y axis by force, for 2-axis.

• To end Home Search, for 1-axis.

OGE△X [CR]

Response: No-response

#### PSP

It stops a program or a drive step temporarily.

Format

Command△ [Axis specification] [CR]

Put the axis specification "X" in 1-axis(PMC-1HS).

[Example] • To pause the program or drive step on X/Y axis for 2-axis.

PSPAXY [CR]

• To pause the program or drive step for 1-axis.

PSPAX [CR]

Response : No-response

#### **EDP**

It ends a program by force

Format

Command△ [Axis specification] [CR]

Put the axis specification "X" in 1-axis (PMC-1HS).

[Example] • To end a program on X/Y axis for 2-axis by force.

• To end a program for 1-axis by force.

EDP△X [CR]

Response : No-response

#### PRS

It restarts a program

Format

Commad\[Axis specification] [CR]

Put the axis specification "X" in 1-axis (PMC-1HS).

[Example] • To restart a program on X/Y axis.

• To restart a program for 1-axis.

PRS∆X[CR]

Response: No-response

#### **PST**

It runs program step by step.

Format

Command [Axis specification] [Register specification] [CR]

Put the axis specification "X" in 1-axis(PMC-1HS).

[Example] • To run a X and Y-axis program step by step for 2-axis PST△XY 00[CR]

• To run a program step by step

PST△X 00[CR]

Response: No-response

#### **ERD**

It reads the error status of the main body.

Format

Command△ [Axis specification] [CR]

ERD△ X CR

Put the axis specification "X" in 1-axis(PMC-1HS).

[Response]

#### Bit composition of the Error status

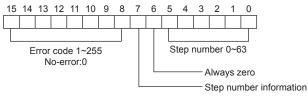

0:No-step information, 1:Step information

Error code(BIT15-08)=0 means the error free status.

BIT15 HOME ERROR

BIT14 PROGRAM ERROR (PROGRAM OVERRUN ERROR STEP>=Include 64)

**BIT13 EMG ERROR** 

**BIT12 ALARM ERROR** 

BIT11 HARDWARE LIMIT - ERROR

BIT10 HARDWARE LIMIT + ERROR

BIT09 SOFTWARE LIMIT - ERROR

BIT08 SOFTWARE LIMIT + ERROR

#### IHS

It edits 2Byte EEPROM data. Data should be transmitted after converted to hexademical 4-digit.

Format

Command△ [Axis specification] [CR]

$$\begin{array}{c|c} \mathsf{IHS} \triangle & \begin{matrix} \mathsf{X} \\ \mathsf{Y} \end{matrix} & \mathsf{EEPROM address} \end{matrix}, \\ \mathsf{Data (hexademical 4-digit)} & [\mathsf{CR}] \\ \end{array}$$

[Example] To set speed multiplier of X-axis=100

IHS△XE6,0064

IHS△XF1,0001

[Example] To set Step 1 Enable of X-axis home search mode to Enable

[Response] Same with the written data

[Example] To set speed multiplier of X-axis=100

IHS△XE6,0064

#### IHR

```
It reads 2Byte EEPROM data. Data is hexademical 4-digit.
     Format
     Command△ [Axis specification] [CR]
                                                 [CR]
           [Example] To reads speed multiplier of X-axis
                      IHR△XE6
           [Response]
           IHR\triangle
                           EEPROM address|, | Data (hexademical 4-digit)|
                                                                             [CR]
                  [Example] To set speed multiplier of X-axis=100
                            IHR△XE6.0064
IXS
It edits 4Byte EEPROM data. Data should be transmitted after converted to hexademical 8-digit.
     Format
     Command△ [Axis specification] [CR]
                          EEPROM address|, | Data (hexademical 8-digit)|
                                                                            [CR]
            [Example] To set home search offset of X-axis=100
                      IXSAX79.00000064
            [Response] Same with the written data
                       [Example] To set speed multiplier of X-axis=100
                                  IXSAX79,00000064
IXR
It reads 4Byte EEPROM data. Data is hexademical 8-digit.
     Command△ [Axis specification] [CR]
           IXR\triangle
                          EEPROM address |
           [Example] To read home search offset of X-axis
                      IXR△X79
           [Response]
                         EEPROM address|, | Data (hexademical 8-digit)|
                                                                           [CR]
                [Example] To set speed multiplier of X-axis=100
                          IXR△X79,00000064
```

# [Data] Reading and Writing of Parameter/Mode Values

: Basic command

|    | : Basic comi                   |                                    |       |                     |      | IIIIIIaiic |       |       |
|----|--------------------------------|------------------------------------|-------|---------------------|------|------------|-------|-------|
| No | Item                           | Name                               | REG   | Byte numbers (byte) | IXS  | IXR        | IHS   | IHR   |
|    | position_data 0                | Position0 Data                     | 01/00 | 01/00               | 00   | 00         | 01/00 | 01/00 |
|    |                                |                                    |       |                     |      |            |       |       |
|    | position_data 63               | Position63 data                    | 7F/7E | 7F/7E               | 3F   | 3F         | 7F/7E | 7F/7E |
|    |                                |                                    |       |                     |      |            |       |       |
|    | reserved 0                     | Reservation                        |       |                     |      |            |       |       |
|    |                                |                                    |       |                     |      |            |       |       |
|    | program_mode                   | Program mode                       | E3    | E3                  | 71-H | 71-H       | E3    | E3    |
|    | Operatint_Mode                 | Operation mode                     | E4    | E4                  | 72-L | 72-L       | E4    | E4    |
|    | Input_filter                   | Input signal filter                | E5    | E5                  | 72-H | 72-H       | E5    | E5    |
|    | Speed_Multiplier               | Speed multiplier                   | E6    | E6                  | 73-L | 73-L       | E6    | E6    |
|    | Acceleration_Acceleration_Rate | Acceleration-<br>acceleration rate | E7    | E7                  | 73-H | 73-H       | E7    | E7    |
|    | Acceleration_Rate              | Acceleration rate                  | E8    | E8                  | 74-L | 74-L       | E8    | E8    |
|    | Deceleration_Rate              | Deceleration rate                  | E9    | E9                  | 74-H | 74-H       | E9    | E9    |
|    | Start_Speed                    | Start speed                        | EA    | EA                  | 75-L | 75-L       | EA    | EA    |
|    | Drive_Speed1                   | Drive speed1                       | EB    | EB                  | 75-H | 75-H       | EB    | EB    |
|    | Drive_Speed2                   | Drive speed2                       | EC    | EC                  | 76-L | 76-L       | EC    | EC    |
|    | Drive_Speed3                   | Drive speed3                       | ED    | ED                  | 76-H | 76-H       | ED    | ED    |
|    | Drive_Speed4                   | Drive speed4                       | EE    | EE                  | 77-L | 77-L       | EE    | EE    |
|    | Home_Search_High_Speed         | Home search high speed             | EF    | EF                  | 77-H | 77-H       | EF    | EF    |
|    | Home_Search_Low_Speed          | Home search low speed              | F0    | F0                  | 78-L | 78-L       | F0    | F0    |
|    | Home_Search_Mode               | Home search mode                   | F1    | F1                  | 78-H | 78-H       | F1    | F1    |
|    | Home_Search_Offset             | Home search offset                 | F3/F2 | F3/F2               | 79   | 79         | F3/F2 | F3/F2 |
|    | Soft_Ware_Limit+               | Soft limit+                        | F5/F4 | F5/F4               | 7A   | 7A         | F5/F4 | F5/F4 |
|    | Soft_Ware_Limit-               | Soft limit-                        | F7/F6 | F7/F6               | 7B   | 7B         | F7/F6 | F7/F6 |
|    | Post_Timer1                    | Timer1                             | F8    | F8                  | 7C-L | 7C-L       | F8    | F8    |
|    | Post_Timer2                    | Timer2                             | F9    | F9                  | 7С-Н | 7С-Н       | F9    | F9    |
|    | Post_Timer3                    | Timer3                             | FA    | FA                  | 7D-L | 7D-L       | FA    | FA    |
|    | End_Pulse_Width                | End pulse width                    | FB    | FB                  | 7D-H | 7D-H       | FB    | FB    |
|    | Pulse_Scale_Numerator          | Pulse scale numerator              | FC    | FC                  | 7E-L | 7E-L       | FC    | FC    |
|    | Pulse_Scale_Denominator        | Pulse scale denominator            | FE    | FE                  | 7F-L | 7F-L       | FE    | FE    |

<sup>%</sup>The default value of position data X00-63 and Y00-Y63 is "FFFFFFF."

# **Autonics** Sensors & Controllers

# www.autonics.com

# Distributor

■ Any proposal for a product improvement and development: Product@autonics.co